# Armin Biermann Consulting

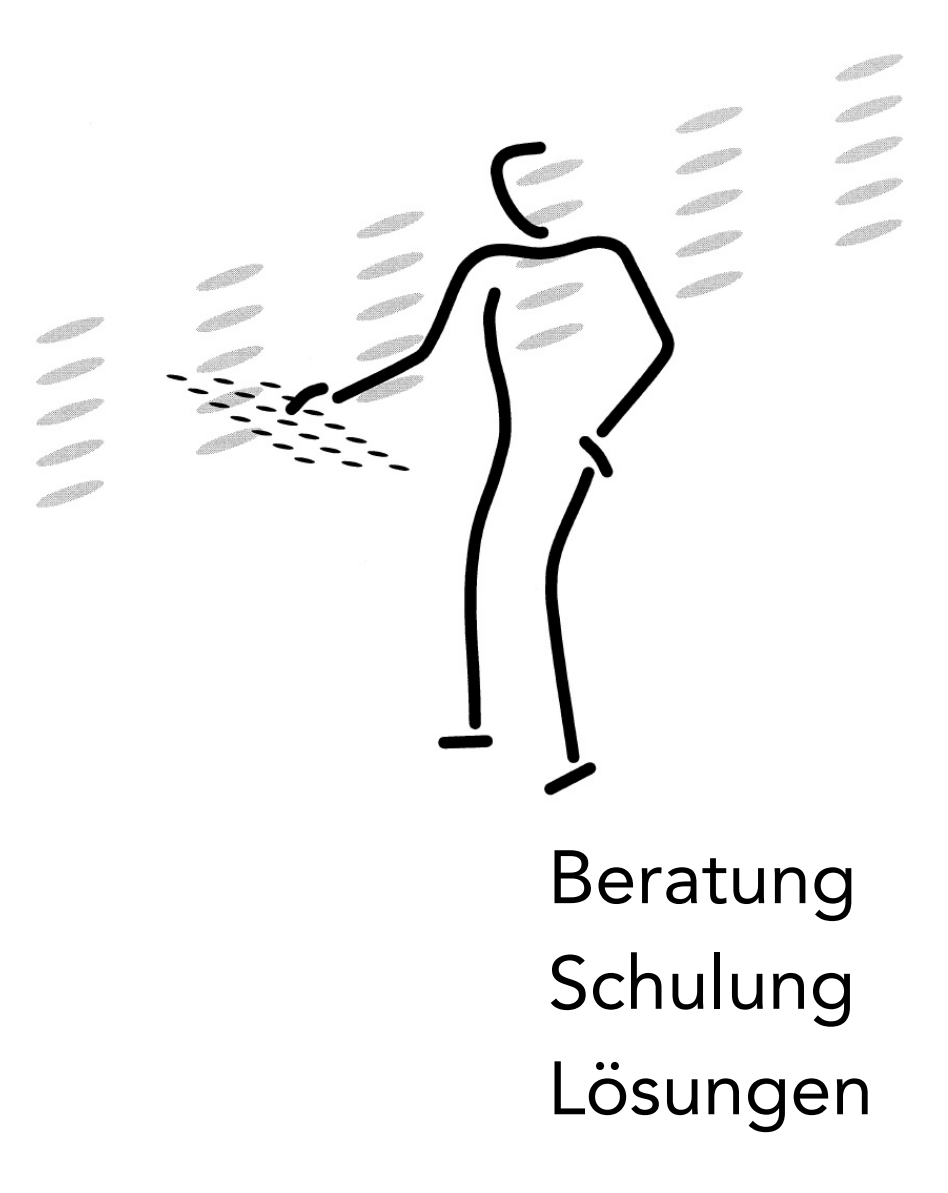

Kunden gewinnen [und optimal betreuen](https://biermann.ch) 

### **Inhalt**

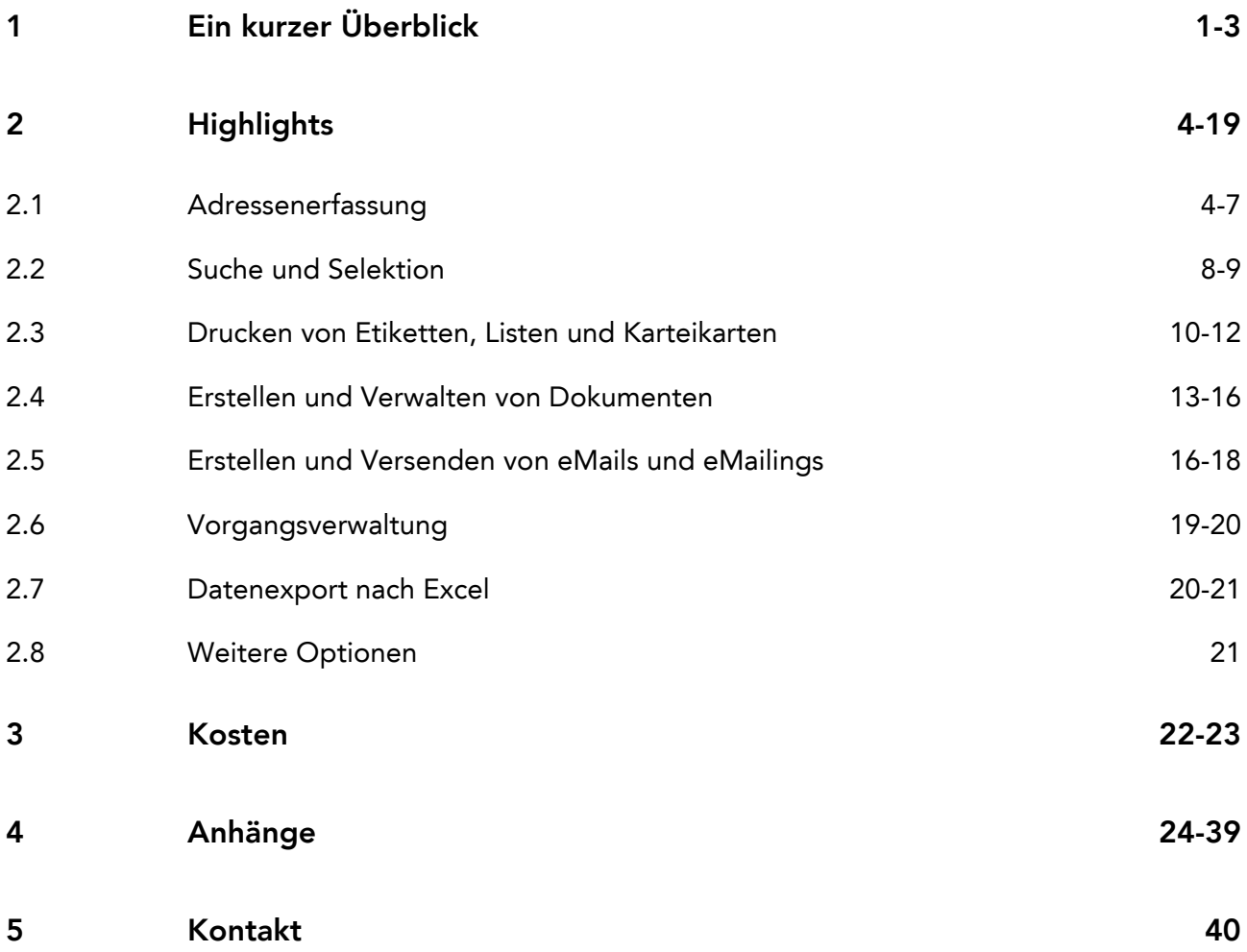

#### <span id="page-2-0"></span>**Ein kurzer Überblick**

Die vorliegende Dokumentation stellt Ihnen eine Softwarelösung vor, die bereits viele kleine und mittlere Unternehmen (KMU) dabei unterstützt, mit sehr geringem Zeit- und Kostenaufwand Kunden zu akquirieren und langfristig an sich zu binden.

Das Herzstück dieser Lösung, die oft ohne grössere Anpassungen zum Einsatz kommt, bildet eine **Datenbank**, in der **Adressen**, **Vorgänge** und **Dokumente** verwaltet werden...

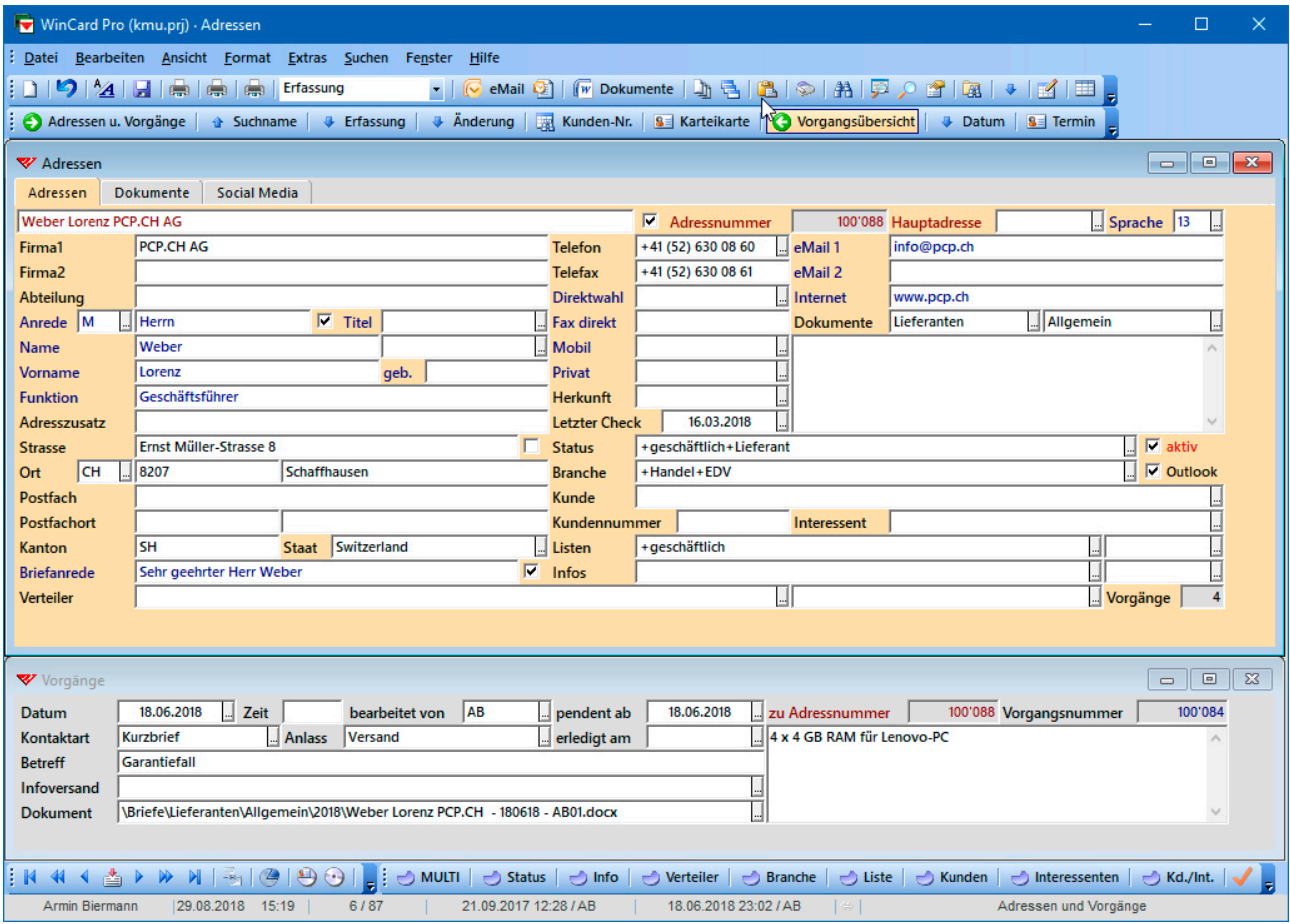

Nach entsprechender Erweiterung können aber auch beliebige andere Daten verwaltet und weiterverarbeitet werden, etwa Mitgliedschaften, Marketing-Aktionen, Teilnahmen an Seminaren oder Events, Immobilien, Maschinen, Boote, Personaldaten, Rechnungen...

Es wird **nur Standardsoftware** verwendet, deren Potentiale für Effizienzsteigerungen konsequent ausgeschöpft werden, darunter viele Programme, die Ihnen bereits vertraut sind: Word für Windows, Microsoft Excel, Microsoft Outlook, TwixTel, Adobe Acrobat. Folgende Leistungsmerkmale machen die KMU-Lösung besonders attraktiv für Sie...

- Übernahme von Schweizer Adressen aus dem digitalen Telefonbuch *TwixTel*, mit eMail-Adressen, Websites und Rufnummern im internationalen Format; komfortable Aktualisierung dieser Adressen mit neuen *TwixTel*-Versionen.
- $\triangleright$  Vollautomatische Aufbereitung in- und ausländischer Firmen- und Privatadressen in einem einzigen, international verwendbaren Format, mit der Möglichkeit der individuellen Umschaltung zwischen Postfachadresse und Strassenadresse.
- $\triangleright$  Vollautomatische Erzeugung von Anreden und Briefanreden in der jeweiligen Korrespondenzsprache, auch bei nachträglicher Änderung.
- Umfassende, komfortable Such- und Selektionsfunktionen (Schnellauswahl, Filter mit Variablen, Multifilter), mit der Möglichkeit der Speicherung von wiederbenötigten Filtern (Selektionsprofilen inkl. Mehrfachsortierung).
- $\triangleright$  Ausgabe von Etiketten, Listen und Karteikarten auf den Bildschirm, auf den Drucker oder in eine PDF-Datei. Automatisierung des Drucks häufig benötigter Listen, inklusive Option einer festen Druckerzuordnung.
- Automatische Erstellung und Speicherung (!) von Word-Dokumenten (Brief, Kurzbrief, Serienbrief) mit Empfängerangaben (Adresse, Briefanrede) und vielen möglichen individuellen Absenderangaben.
- Öffnen der Korrespondenz sowie anderer hinterlegter Dateien und Links (Excel-Dateien, PDFs, Photos, Videos, Websites, Social Media-Konten etc.) von den Adressen aus: direkter Zugriff statt zeitaufwendiger Suche.
- $\triangleright$  Automatisierung des Exports nach Excel anhand vordefinierter Reports (Kombinationen aus einem Selektionsprofil, einer Mehrfachsortierung und einer Konstellation von Datenbankfeldern in einer bestimmten Abfolge, mit der Möglichkeit der vollautomatischen Speicherung des Ergebnisses).
- Erstellung einzelner eMails per Click auf der Basis von Outlook-Vorlagen (inkl. Betreff und Text) sowie persönlich adressierter eMailings (Newsletters) aus der Adressenverwaltung, komfortabler Versand via Microsoft Outlook.
- Übergabe ausgewählter Adressen an die Microsoft Outlook-Kontakte (mit automatischer Aktualisierung) zur Übertragung auf Smartphones, mit international verwendbaren Telefonnummern im Format: +41 (31) 371 22 00.
- $\triangleright$  Telefonwahl und Anruferkennung.

Genauso einfach wie die Erfassung und Pflege der Adressen ist ihre Weiterverarbeitung. An welche Adressen die Newsletters oder die Kunden-Mailings gehen, wer zu welcher Veranstaltung eingeladen wird oder eine Weihnachtskarte erhalten soll, wem jeweils die Informationen zu bestimmten Produktneuheiten geschickt werden oder wer sich für einen bestimmten Seminartyp interessiert, aber auch wer keine Informationen erhalten möchte, soll oder darf – das alles regeln Stichwörter, die Sie den Adressen zuweisen...

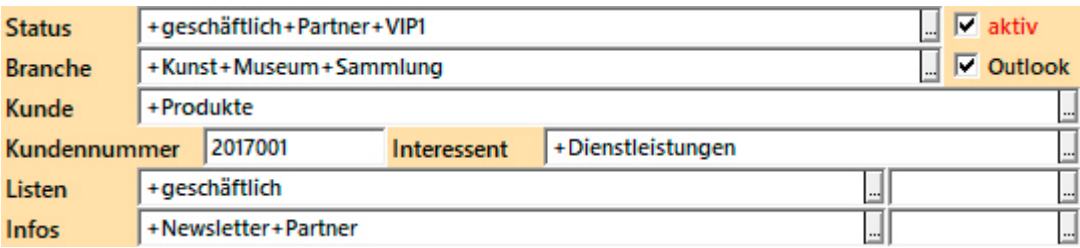

Mit einem massgeschneiderten Stichwortsystem für Angebot und Nachfrage können Sie Ihre Kunden und Interessenten gezielt informieren und persönlich ansprechen. Niemand wird von Ihnen dann noch Post erhalten, die ungeöffnet im Papierkorb landet, weil sie den Empfänger weder betrifft, noch interessiert... und Sie sparen u.U. erhebliche Kosten.

Mit jedem Stichwort, jedem Vorgang, jedem Dokument und jeder Notiz zu einer Adresse bauen Sie Ihr Informationssystem aus und stellen in Ihrem Unternehmen Stück für Stück die Auskunftsbereitschaft nach innen wie nach aussen her. So werden Sie überhaupt erst in die Lage versetzt, schnell und bedarfsgerecht auf Anfragen zu reagieren sowie mit Mailings, eMailings oder etwa SMS gezielt zu werben und individuell zu informieren.

Mit der Effizienz steigern Sie automatisch die Professionalität Ihres Unternehmens, auch in der Wahrnehmung von aussen. So schaffen Sie Vertrauen, so binden Sie Kunden an Ihr Unternehmen, so bereiten Sie die Kaufentscheidungen Ihrer Interessenten vor...

Wenn Sie unseren Ausführungen bis hierher gefolgt sind, interessieren Sie sich bestimmt auch für die nachfolgenden Details zu Funktionen und Funktionsweise der KMU-Lösung, welche durch Abbildungen und Druckbeispiele illustriert werden. Am meisten wird Sie dabei vermutlich überraschen, dass eine Lösung für die Kundengewinnung und für die Kundenbetreuung so leistungsfähig und trotzdem preisgünstig sein kann. Für weitere Auskünfte stehen wir gerne zur Verfügung. Wir freuen uns darauf, Sie kennenzulernen...

Herzlich Ihr

armin@biermann.ch +41 (31) 371 22 00

Armin Biermann **Biermann** Bern, im August 2018

#### <span id="page-5-0"></span>**Highlights**

Wenn Sie eine Lösung für die Adressen-, Vorgangs- und Dokumentenverwaltung suchen, die den Aufwand für die Akquisition und für die Kundenbetreuung drastisch reduziert, sprechen viele Argumente für unsere KMU-Lösung, von denen wir Ihnen nachfolgend die wichtigsten vorstellen. Danach können Sie auch andere Lösungen besser beurteilen...

Bei der Darstellung unterscheiden wir im einzelnen nicht zwischen den Grundfunktionen des Adressprogramms WinCard Pro und der Funktionalität, welche unsere KMU-Lösung hinzufügt, da in jedem Fall nur ein gemeinsamer Einsatz in Frage kommt. Weiterführende Dokumentationen zu einzelnen Bereichen finden Sie bei uns im Internet. Wir weisen jeweils mit einem Sternchen (\*) darauf hin.

#### **Adressenerfassung**

Die Adressen erfassen sich in unserer Lösung fast von selbst. Adressen aus Liechtenstein und der Schweiz übernehmen Sie per Click aus de[m digitalen Telefonbuch TwixTel\\*...](https://biermann.ch/software/twixtel/) 

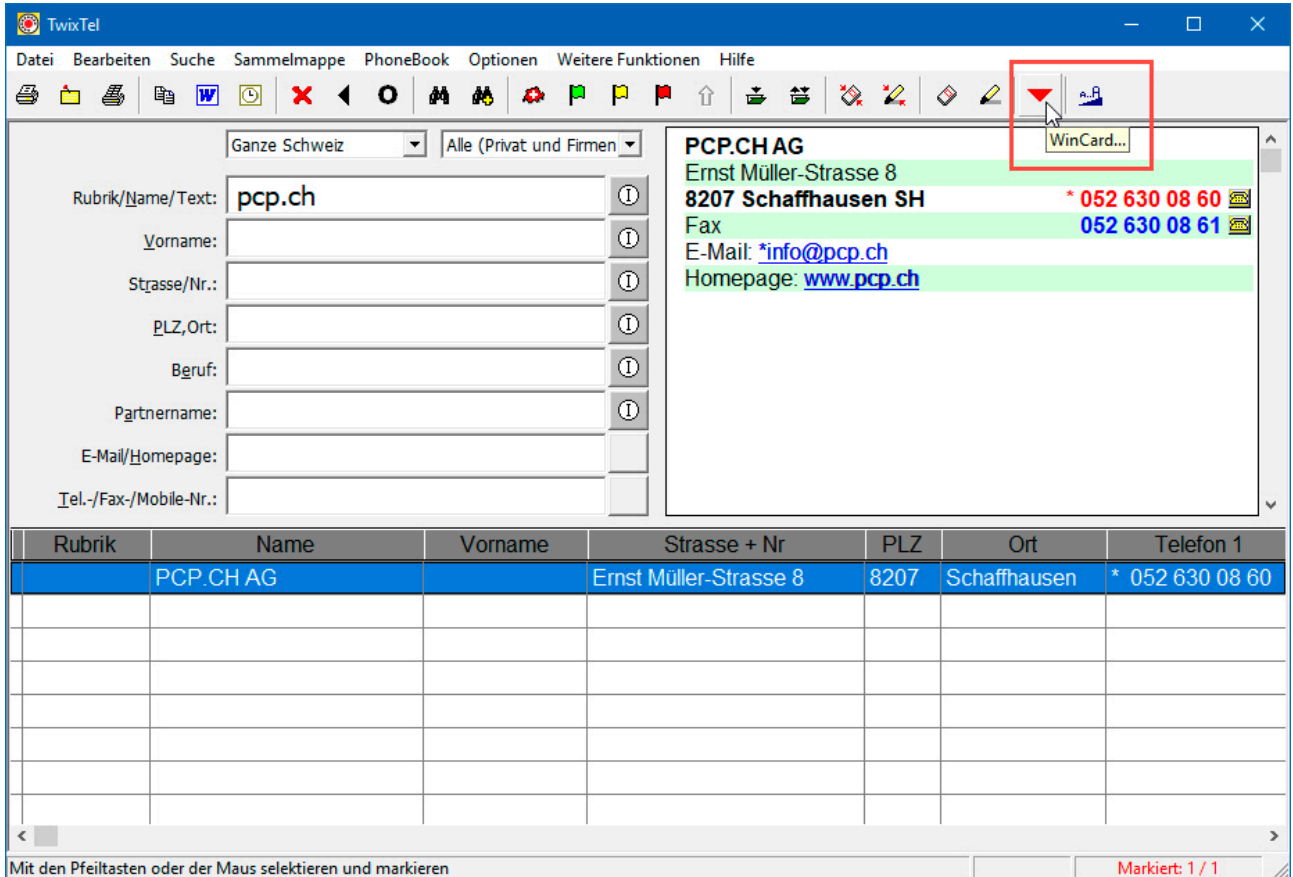

Dazu steht in TwixTel sogar ein eigenes Tastenfeld zur Verfügung.

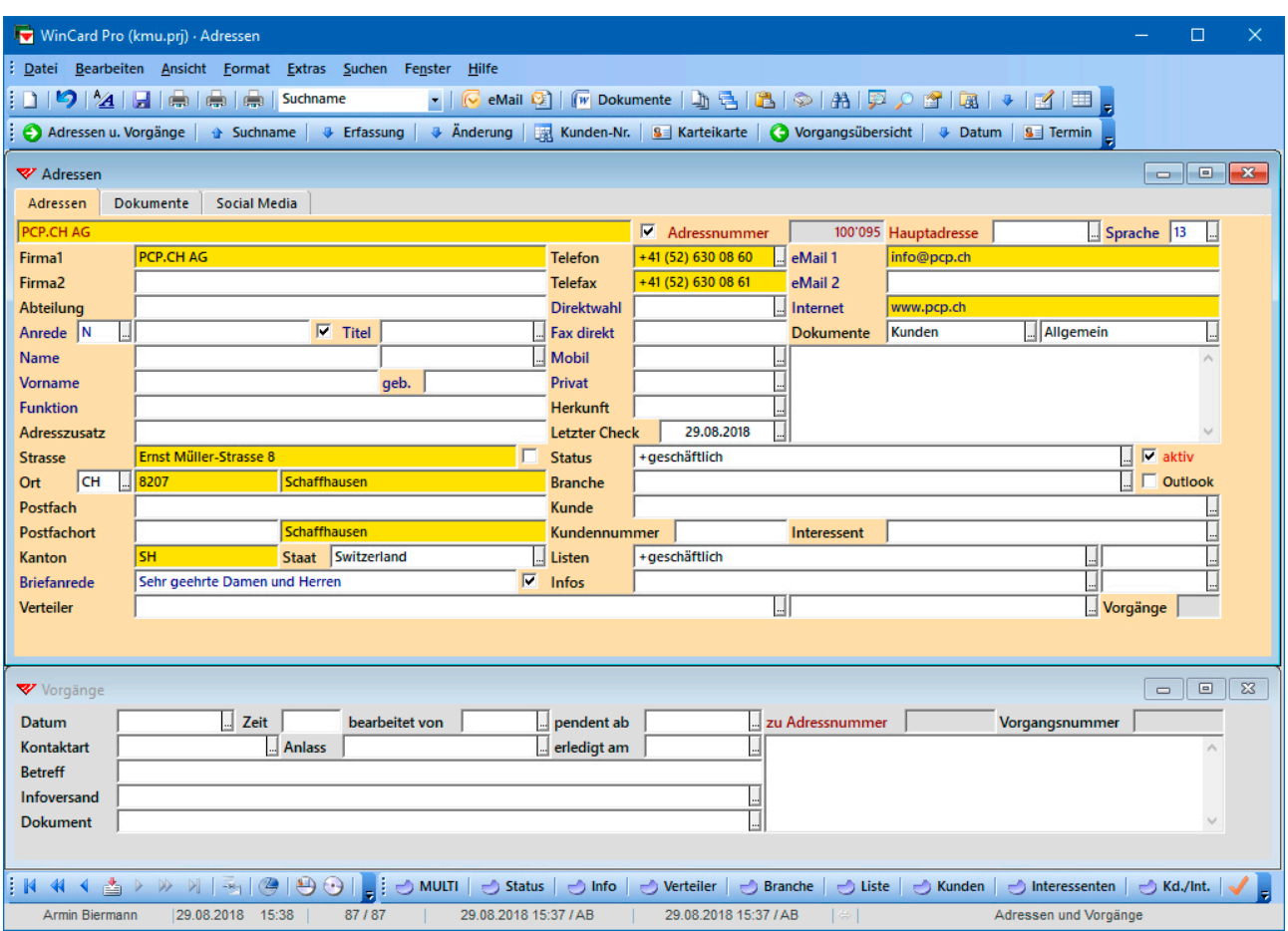

eMail- und Internet-Adressen werden ebenfalls übernommen...

Lediglich die Ansprechpartner bei Firmenadressen müssen nachgetragen werden. Dafür werden **Anreden** und **Briefanreden** automatisch erzeugt. Die übernommene Adresse ist daher sofort einsatzbereit. Auch bei rein manueller Erfassung wird Ihnen ein Grossteil der Arbeit abgenommen. Dafür sorgen intelligente **Erfassungsautomatismen**:

- 1 Anhand des Vornamens wird mit Hilfe einer laufend erweiterten Vornamen-Datenbank (ca. 3'400 Einträge) das **Geschlecht** ermittelt und zugewiesen.
- 2 Aus Sprache und Geschlecht werden unter Rückgriff auf die Felder 'Titel', 'Vorname' und/oder 'Name' die **Anreden** und die **Briefanreden** generiert. Ändern Sie die Sprache, passen sich auch Anrede und Briefanrede an.
- 3 **Namenszusätze** (lic. iur., lic. oec., MBA, Ph.D. etc.) werden in der Adresse an den Namen angehängt, bei der Briefanrede aber nicht berücksichtigt.
- 4 Anhand des Landeskennzeichens werden die **Korrespondenzsprache** und der **Landesname** zugewiesen, welcher in der letzten Adresszeile erscheint.
- 5 Aus Strasse und Ort wird bei den Adressen aus DE und CH die **Postleitzahl** erzeugt, und umgekehrt: aus der Postleitzahl der **Ort**. Bei deutschen Adressen wird sogar aus Postfachnummer und Ort die **Postfach-Postleitzahl** ermittelt.
- 6 **Alle Adressen** werden automatisch nach den Standards des Weltpostvereins aufgebaut und können in dieser Form aus jedem Land versandt werden...

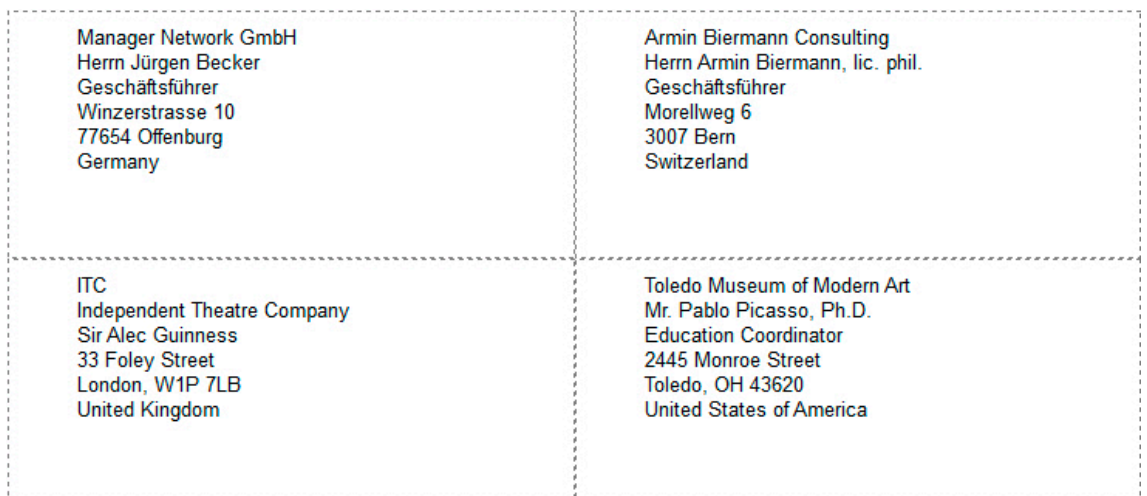

#### 7 Eine **Postfachadresse** erhält bei der Adressenaufbereitung den **Vorzug**.

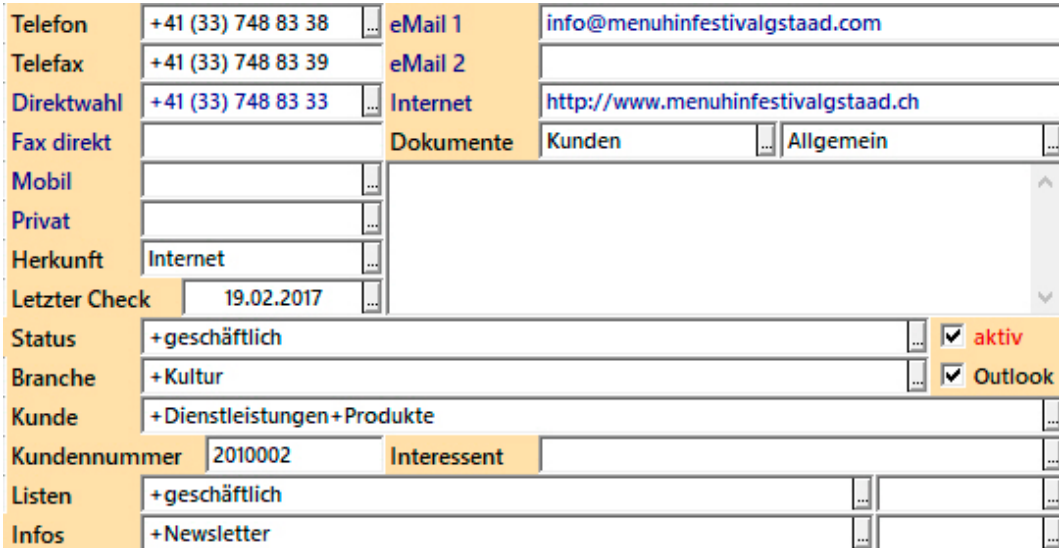

Zu jeder Adresse können Sie Informationen und Selektionskriterien erfassen:

Wie bereits angesprochen, dienen viele Felder der Qualifizierung der Adressen durch Stichwörter. Diese werden in Auswahldatenbanken hinterlegt und können komfortabel ausgewählt werden, um sie einer Adresse zuzuordnen. Die Anzahl der Stichwörter pro Auswahldatenbank ist unbegrenzt. Wenn in einem Feld mehrere Stichwörter zugewiesen werden können (Multicodefeld), beginnen diese mit einem Pluszeichen (+).

In einem zweiten Register der **Eingabemaske 'Adressen'** können bis zu **14 Dokumente**  hinterlegt werden, die mit zwei Clicks in ihrem jeweiligen Programm geöffnet werden...

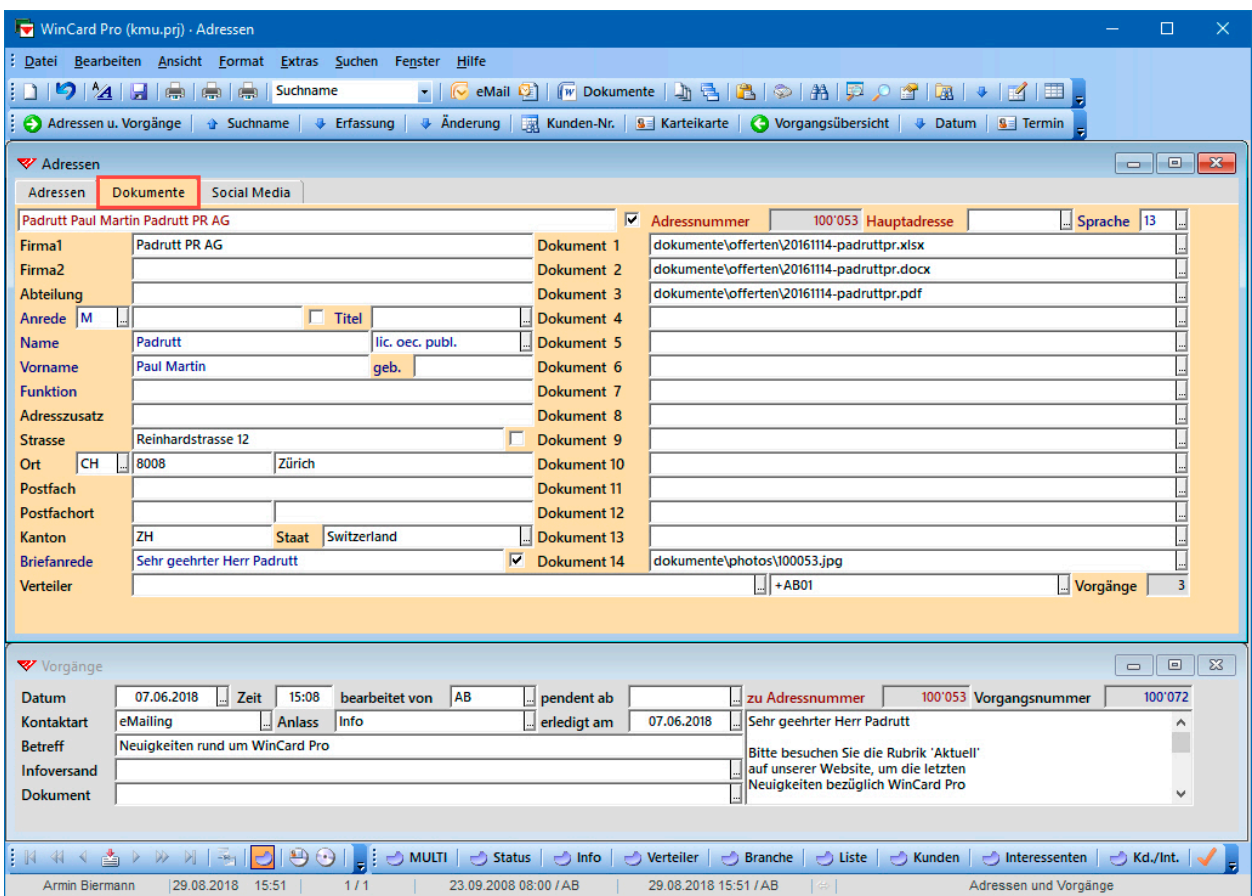

Ein **drittes Register** ist vorgesehen für weitere Internet-Links zur Adresse, u.a. auf den wichtigsten **Social Media-Plattformen**. Der Link zur jeweiligen Adresse in **Google Maps** wird automatisch generiert, kann aber im Bedarfsfall individuell abgewandelt werden. Diese Links lassen sich ebenfalls mit zwei Clicks aufrufen. So verwalten Sie alle relevanten Koordinaten zu einer Adresse an einem einzigen Ort...

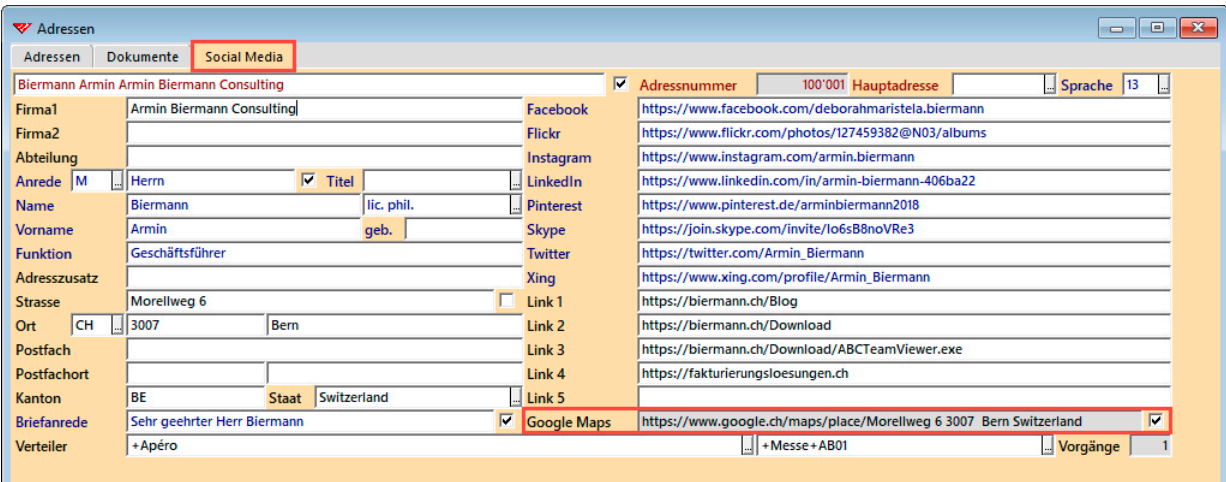

#### <span id="page-9-0"></span>Suche und Selektion

Adressen lassen sich besonders einfach finden oder selektieren. Jedes Feld der Datenbank kann per Click durchsucht werden - oder alle gleichzeitig. So wird jede

Adresse blitzschnell auf den Bildschirm geholt. Bei den Selektionen gibt es keine Beschränkung hinsichtlich der Anzahl von Bedingungen. Selektionen können zu einer bestehenden Selektion hinzugefügt oder in einer Selektion durchgeführt werden.

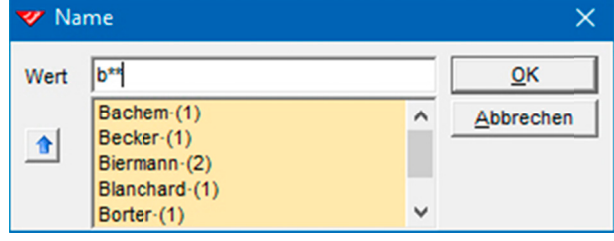

Wiederbenötigte Selektionsprofile werden inklusive der gewünschten Sortierreihenfolge in einer Filterverwaltung abgelegt und von dort jederzeit wieder abgerufen...

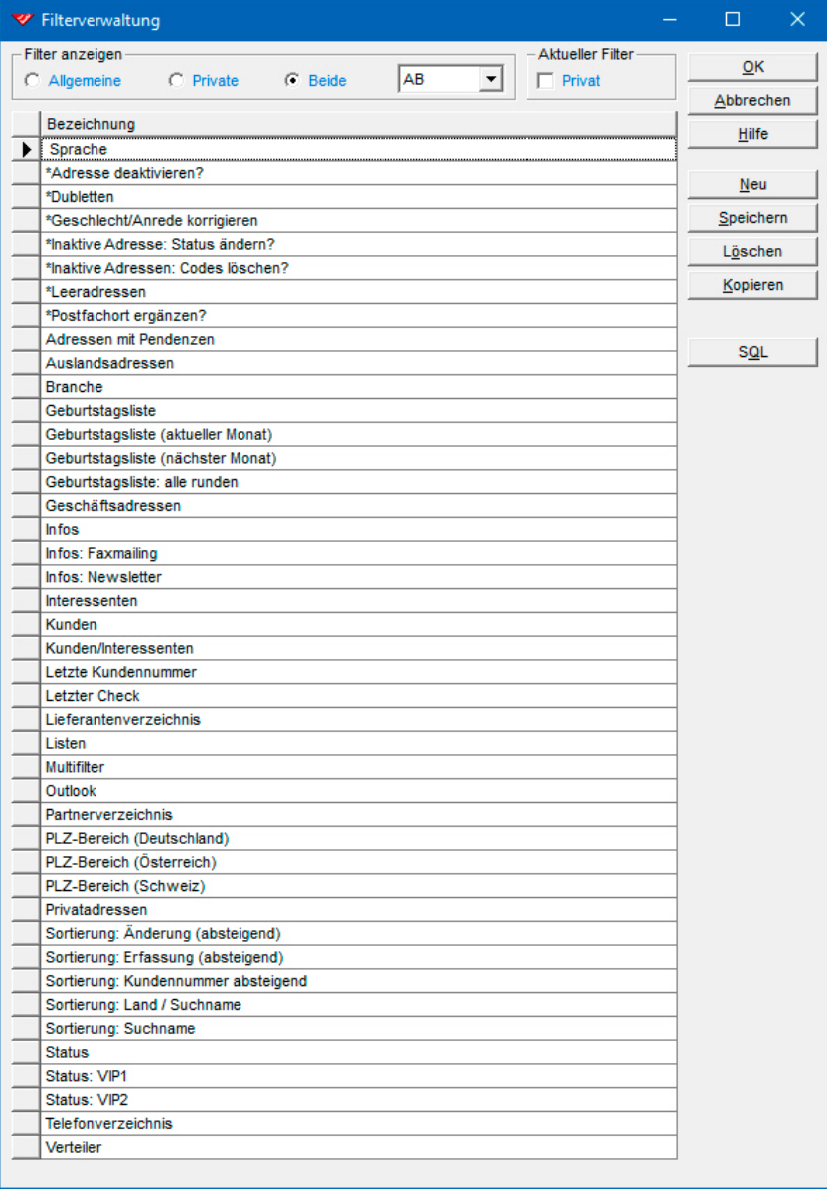

Für die Stichwort-Felder sind Spezialfilter vorbereitet. Damit sind Selektionen nach einer beliebigen Konstellation von Kriterien/Stichwörtern möglich...

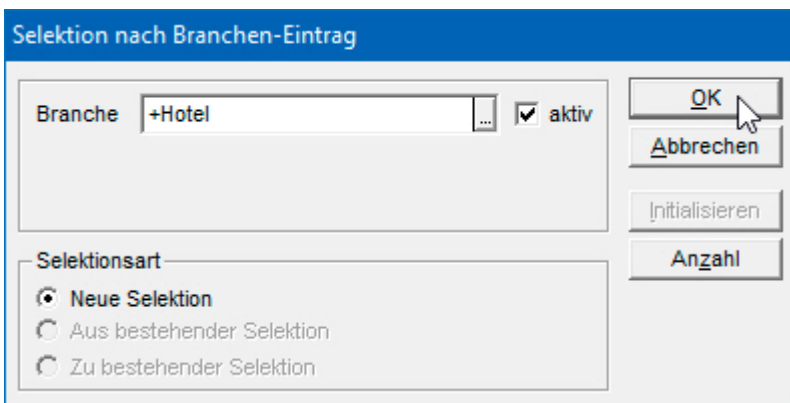

Ein **Multifilter** vereinfacht die Selektion nach Kriterien in gleichzeitig mehreren Feldern...

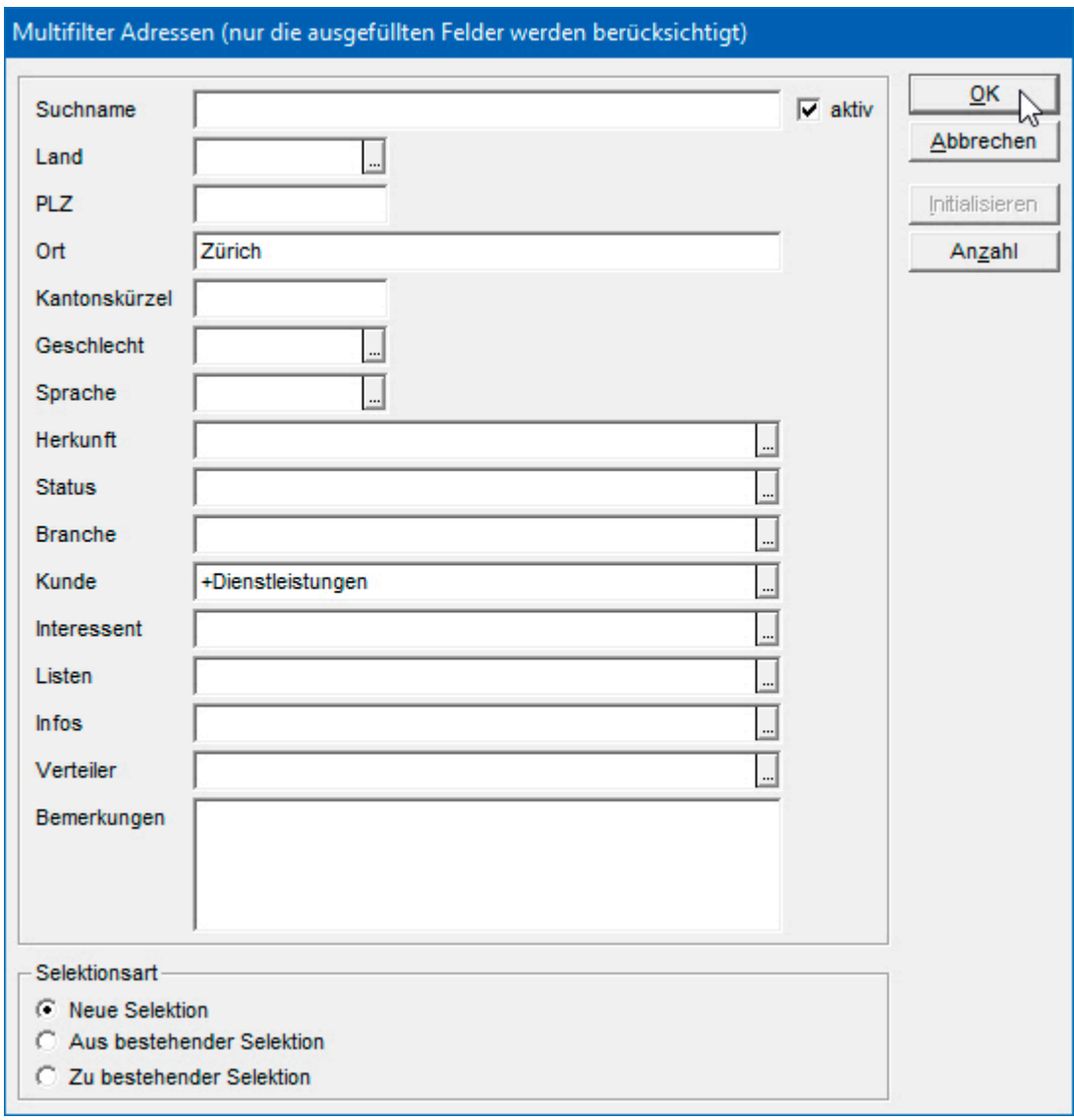

#### <span id="page-11-0"></span>**Drucken von Etiketten, Listen, Karteikarten**

Etiketten können zu einzelnen Adressen oder von ganzen Selektionen gedruckt werden. Privatadressen und Firmenadressen aus dem In- und Ausland lassen sich gemeinsam in einem Druckvorgang verarbeiten. Sie können selbst bestimmen, welches Etikett auf dem Etikettenbogen als nächstes bedruckt werden soll. Zu häufig angeschriebenen Adressen können auch mehrere Etiketten oder sogar ganze Bögen ausgedruckt werden. Alternativ kann das Druckbild zunächst zur Kontrolle auf den Bildschirm ausgegeben werden.

Herrn **Andreas Pettenhofer** Fête Accomplie SA Dreikönigstrasse 31a 8002 Zürich Switzerland

Verschiedene Etikettenformate sind vorbereitet, auch für die **'persönliche Adressierung'**, bei der Firmenadressen wie Privatadressen aufgebaut sind. Bei dieser Adressierung sollte niemand in der Firma das Schreiben anstelle der angegebenen Person öffnen, auch nicht die Urlaubsvertretung...

Hier noch ein paar Beispiele, wie die Adressen automatisch korrekt aufbereitet werden...

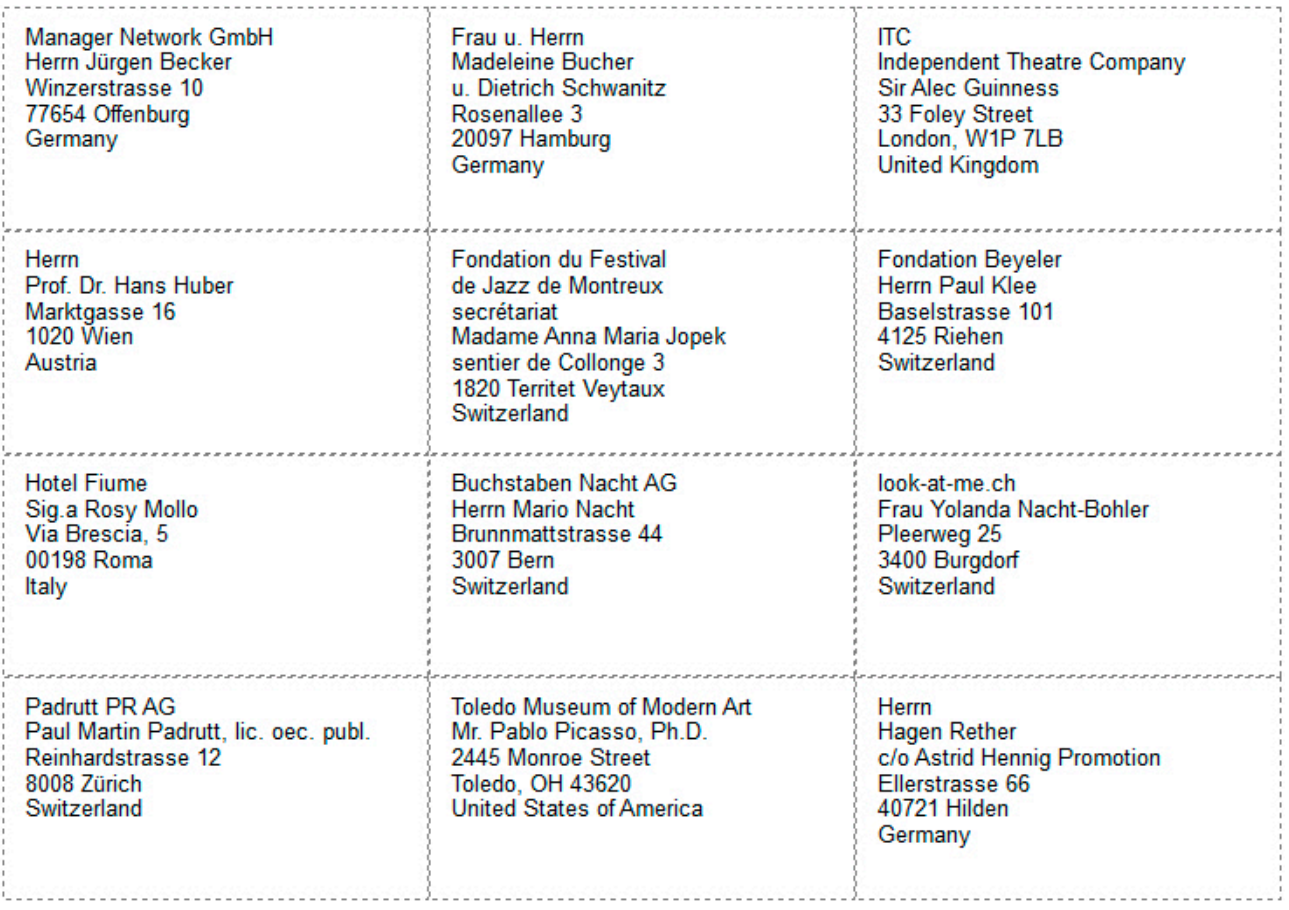

Auch zahlreiche **Listenformate** stehen bei der KMU-Lösung zur Auswahl. Vor dem tatsächlichen Ausdruck einer Liste ist ebenfalls eine Bildschirmausgabe möglich...

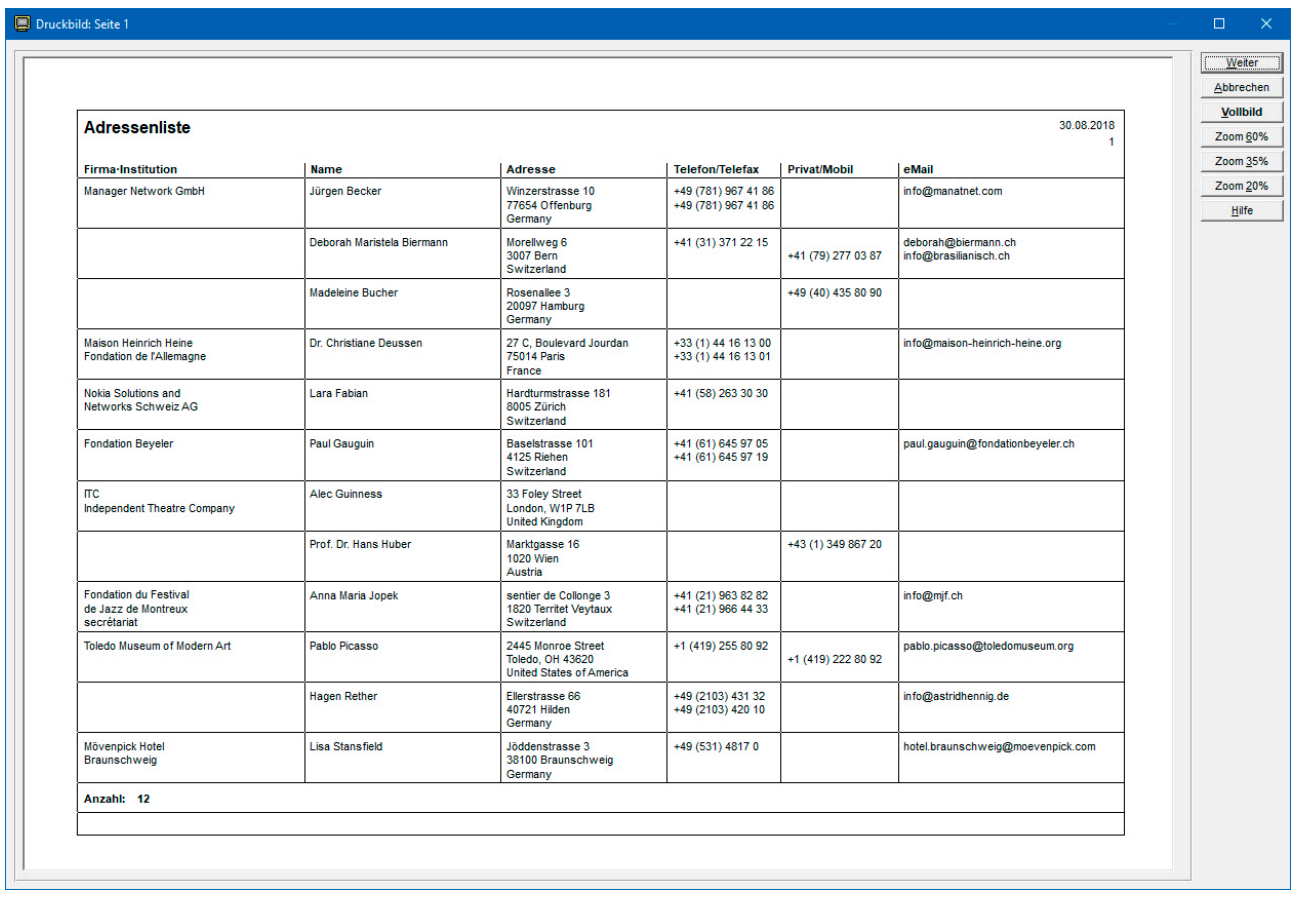

Ein besonderes Highlight stellen Druckformate (**Reporte)** dar, die ein Listenformat fest mit einem Selektionsprofil und einer Sortierreihenfolge kombinieren...

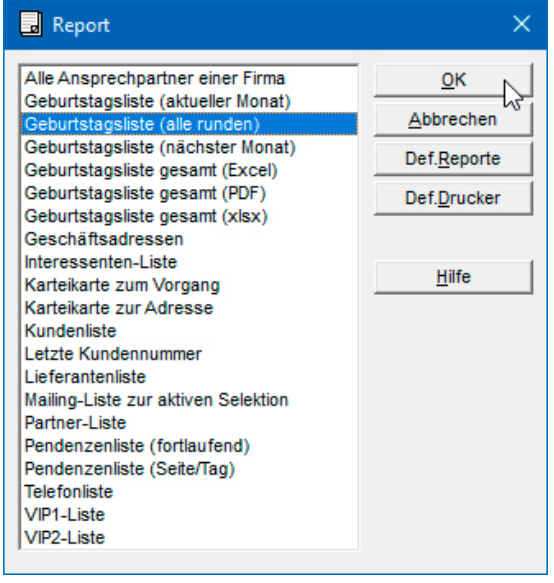

Um z.B. die **Liste aller runden Geburtstage** ausdrucken oder am Bildschirm anzeigen zu lassen, aktivieren Sie einfach den dafür vorbereiteten Report. Dann werden die jeweiligen Adressen in der richtigen Reihenfolge auf der richtigen Liste ausgegeben. Wurde dem Report *Adobe PDF* als Drucker zugewiesen, wie in der Abbildung der *Geburtstagsliste gesamt*, wird aus der Liste sogar eine PDF-Datei erstellt, die elektronisch versandt werden kann. Die Erstellung von Listen lässt sich so besonders gut automatisieren, doch die Reporte können noch viel mehr (cf. S.19sq.).

Damit Sie alle Daten zu einer Adresse übersichtlich auf einer A4-Seite ausdrucken können, enthält die KMU-Lösung auch ein Druckformat für **Karteikarten**...

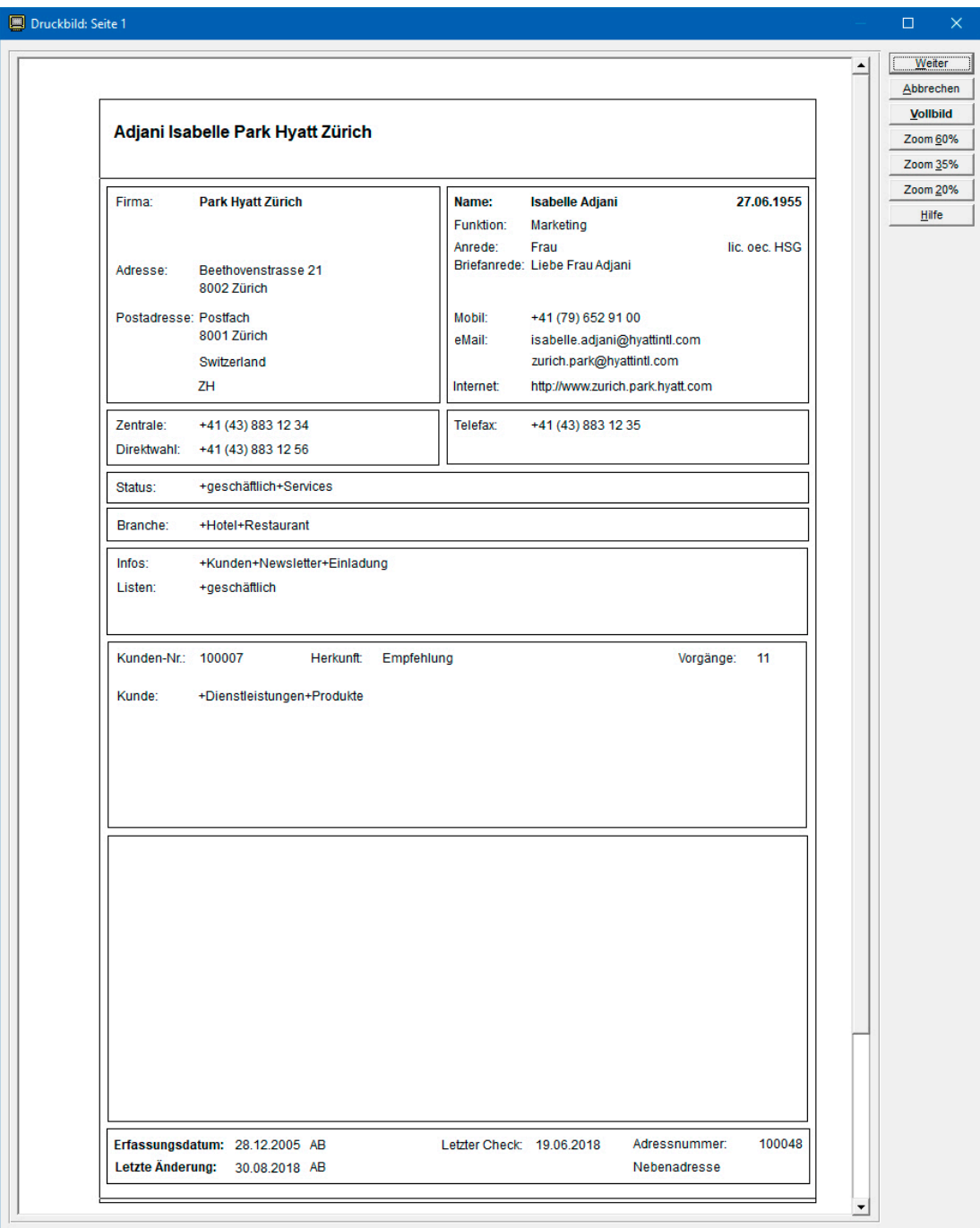

Diese Karteikarten eignen sich hervorragend als Besprechungsvorlagen, auf denen die Gesprächsergebnisse handschriftlich festgehalten werden, um sie nach der Besprechung in die Datenbank zu übertragen. Der Aussendienst kann oft auf Notebooks verzichten, wenn er vom Innendienst mit solchen Karteikarten ausgestattet wird.

Ausführliche Druckbeispiele in Originalgrösse finden Sie im Anhang.

#### <span id="page-14-0"></span>**Erstellen und Verwalten von Dokumenten**

Von der Adressenverwaltung aus können Sie per Click in Word für Windows einen Brief oder einen Kurzbrief an die aktive, d.h. an die in WinCard Pro gerade angezeigte Adresse erstellen lassen. Das **[Zusatzmodul](https://www.biermann.ch/Download/KMUDokVw.pdf)  ['Dokumentenverwaltung'\\*](https://www.biermann.ch/Download/KMUDokVw.pdf)** bewirkt darüber hinaus, dass die neuen Dokumente nicht nur automatisch gespeichert, sondern auch als Vorgang zur Adresse abgelegt werden.

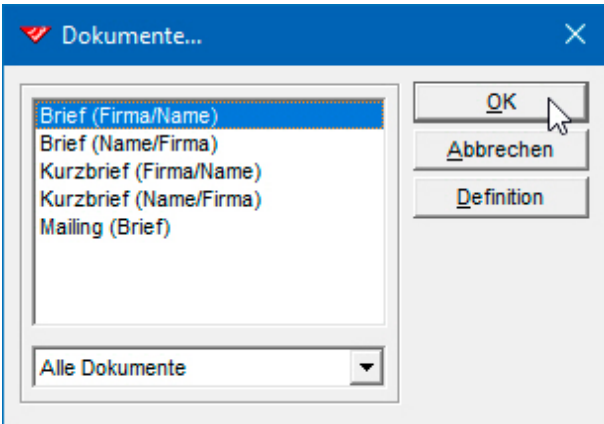

Die Empfängeradresse und die Briefanrede werden an den richtigen Stellen eingefügt, der Cursor wartet im Betreff-Absatz...

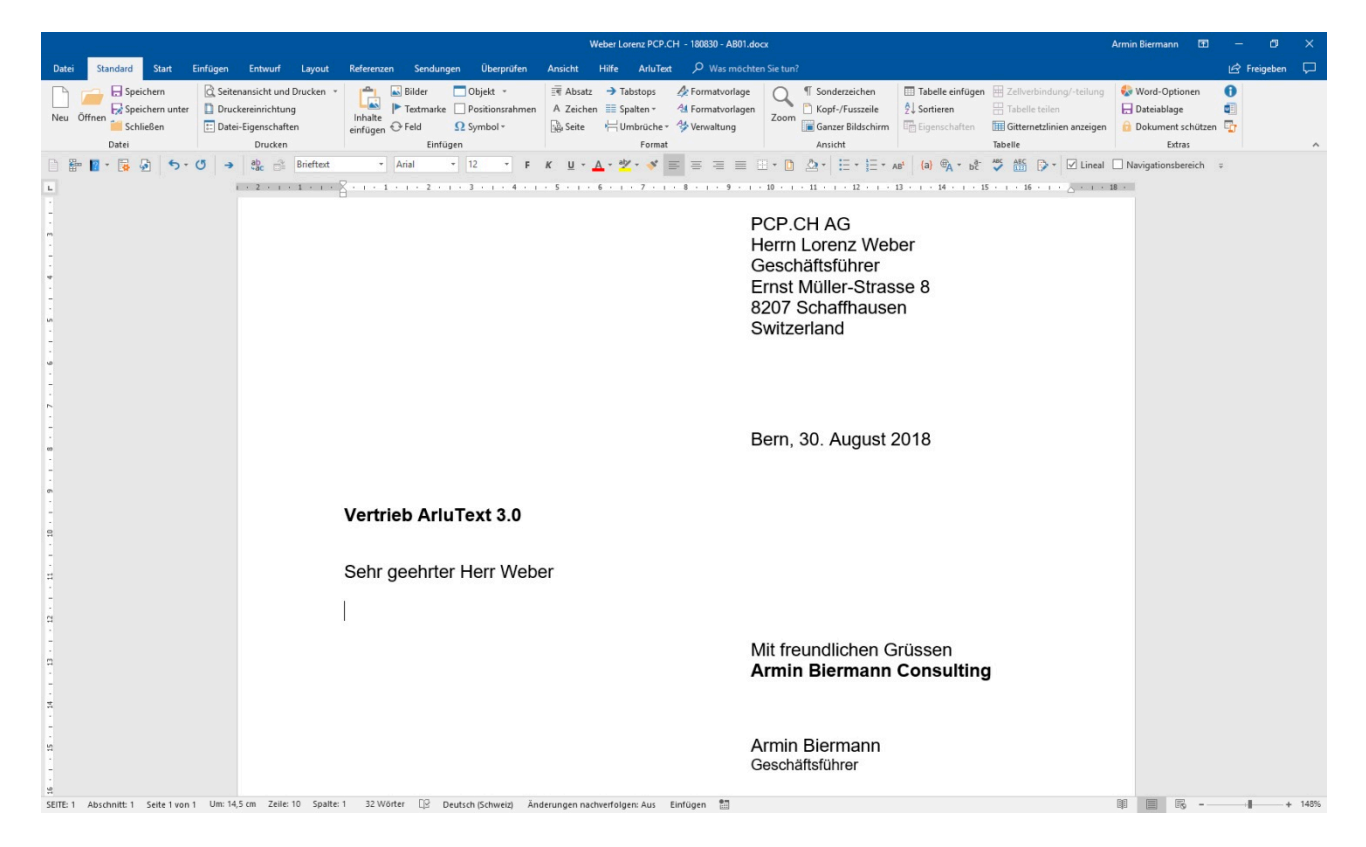

Auch Absenderangaben werden übertragen: der **Ort** im Datumsabsatz, der **Firmenname** unter 'Mit freundlichen Grüssen' sowie der **Name** und die **Position** des Unterzeichners. Bei Bedarf können weitere Daten übergeben werden, etwa die Direktwahl oder die eMail-Adresse des Absenders. Zum automatisch gespeicherten Dokument wird ein Datensatz in der Vorgangsdatenbank angelegt. An jede Adresse können beliebig viele Vorgänge angehängt werden...

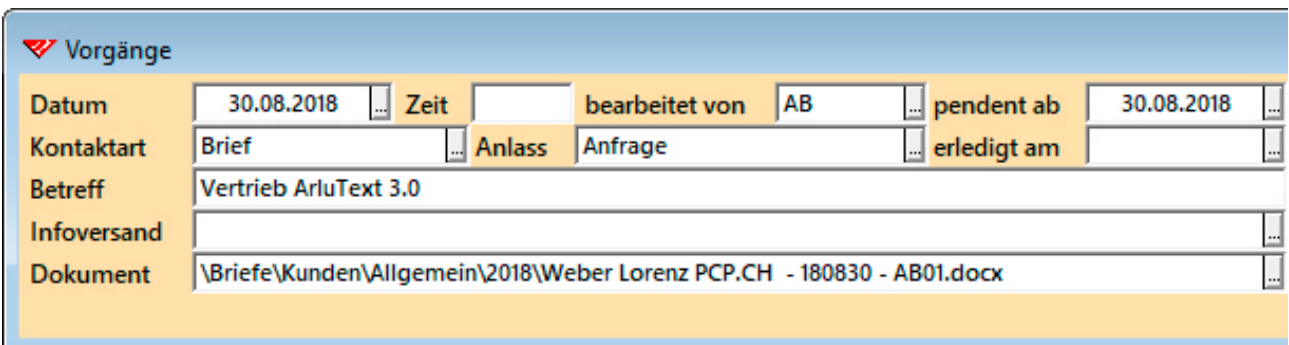

Per Click auf den Dateinamen kann das Dokument jederzeit wieder in Word für Windows geöffnet werden. Erwarten Sie eine Reaktion des Empfängers, kennzeichnen Sie den Vorgang erst dann als erledigt, wenn diese eingetroffen ist. Bis dahin verbleibt der Vorgang in der **Pendenzenliste**, die jederzeit abgerufen werden kann.

Auch professionelle Kurzbriefe sind aus der KMU-Lösung heraus blitzschnell angelegt. Sie vereinfachen den Versand und dienen in der Vorgangsverwaltung als Nachweis...

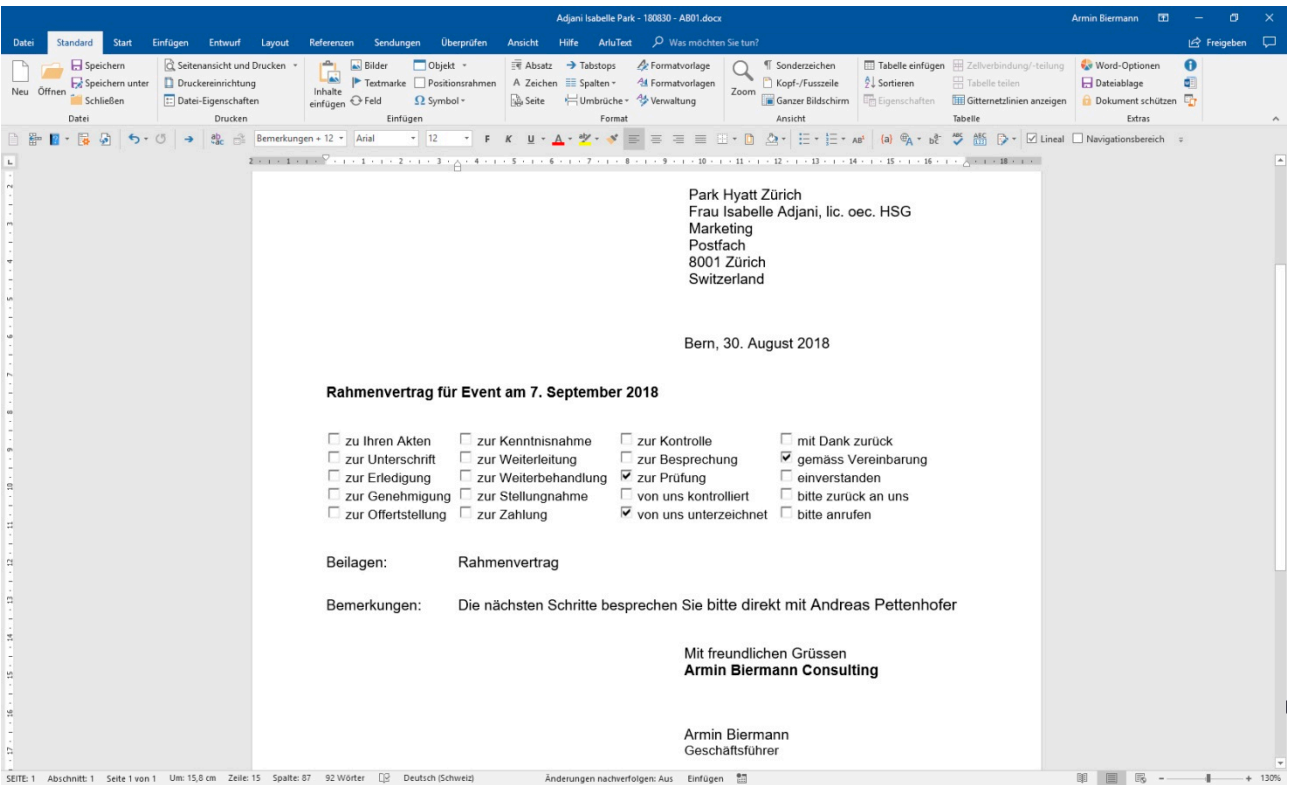

**Serienbriefe** werden genausoleicht hergestellt. Nach Einschalten der **Selektion** werden die Adressen per Click exportiert. Danach wird aus der Adressenverwaltung heraus ein neues Mailing angelegt und automatisch gespeichert oder in Word für Windows ein bereits bestehendes geöffnet und wiederverwendet...

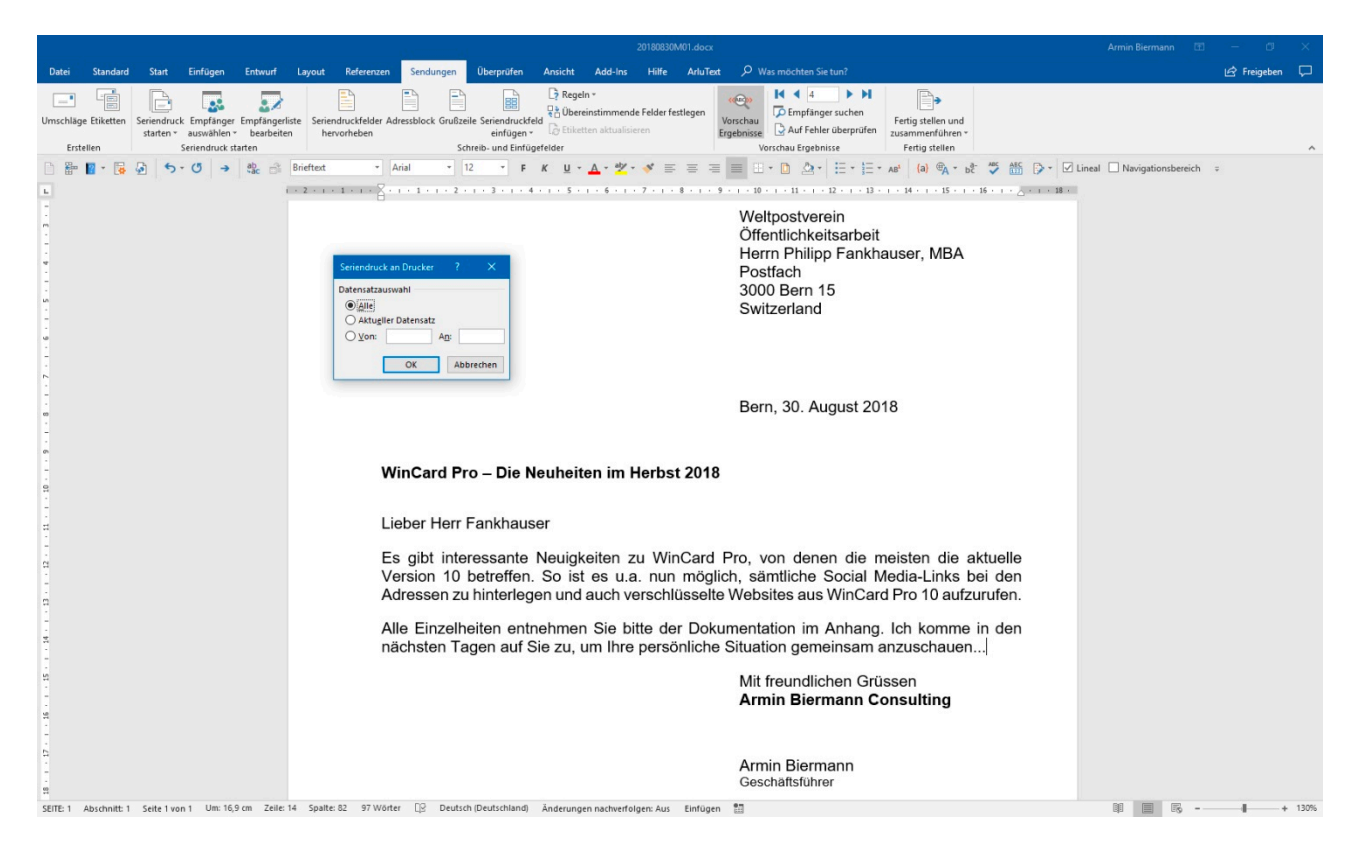

Wie bei Einzelbriefen ergänzen Sie auch hier nur noch den Betreff und den Brieftext. **Standardtexte** fügen Sie am besten mit **ArluText**\*, unserer Textbausteinverwaltung für Word für Windows und Outlook 2010, 2013 und 2016 (365), in neue Dokumente ein...

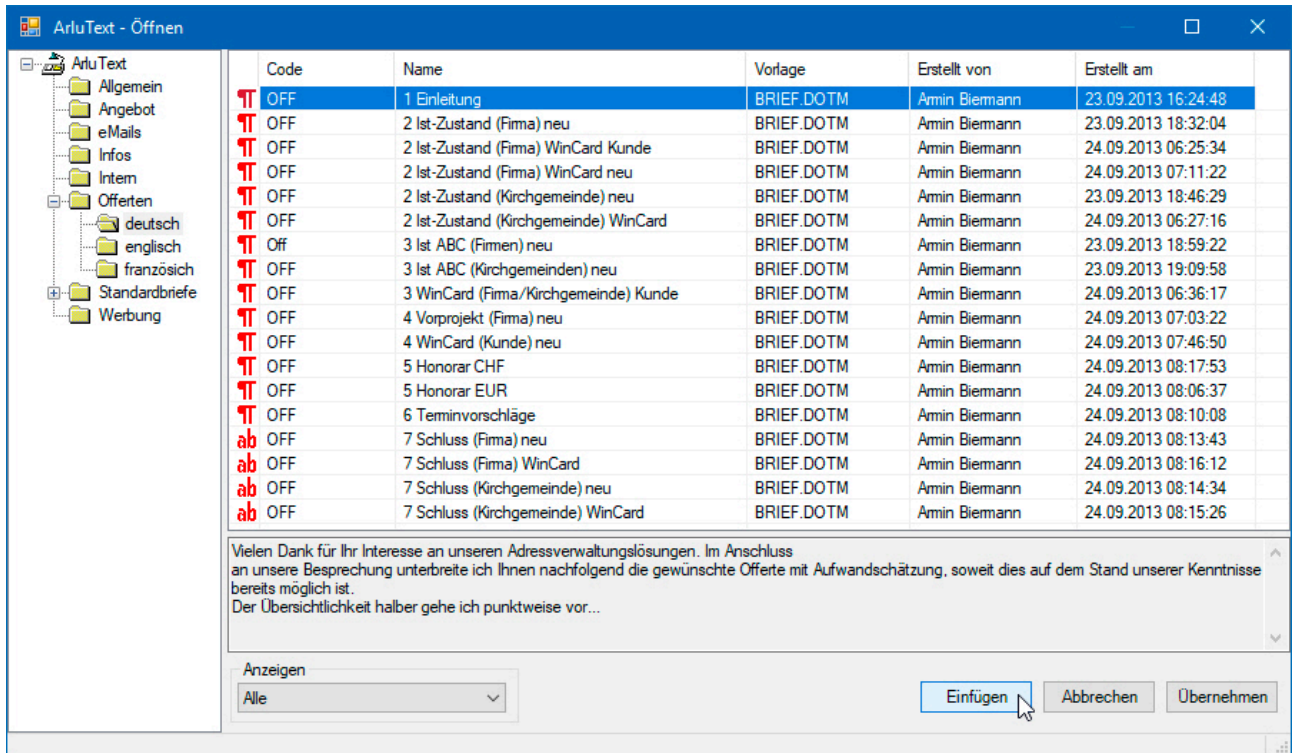

<span id="page-17-0"></span>Sobald ein Mailing fertiggestellt und ausgedruckt ist, kann allen selektierten Adressen ein Vorgang zugewiesen werden, um die Versandinformation festzuhalten und um das Mailing später anhand der Vorgänge gezielt nachbearbeiten zu können. Zusätzlich lässt sich auch noch eine Versandliste ausdrucken (cf. Beispiel im Anhang).

Damit Dokumente aus der Adressenverwaltung heraus erstellt werden können, müssen zu Beginn lediglich die Dokumentvorlagen für Brief, Kurzbrief und Serienbrief aus dem Lieferumfang der KMU-Lösung einmalig an Ihr Layout angepasst werden.

#### **Erstellen und Versenden von eMails und eMailings**

Die Adressenverwaltung WinCard Pro verfügt über einen **[eMail-Editor](https://www.biermann.ch/Download/KMUeMail.pdf)**\*, der es erlaubt, eMails und eMailings zu erstellen und über diverse eMail-Programme zu versenden. Die besten Möglichkeiten bietet das Zusammenspiel mit Microsoft Outlook. Als erstes wird die Adresse oder die Selektion von Adressen aktiviert, an die ein eMail oder ein eMailing verschickt werden soll. Für den Newsletter-Versand ist ein Filter vordefiniert (cf. S. 7). Im eMail-Editor können Vorlagen verwendet werden. Standard-eMails, die immer wieder an neue Adressen versandt werden, können folglich hinterlegt werden...

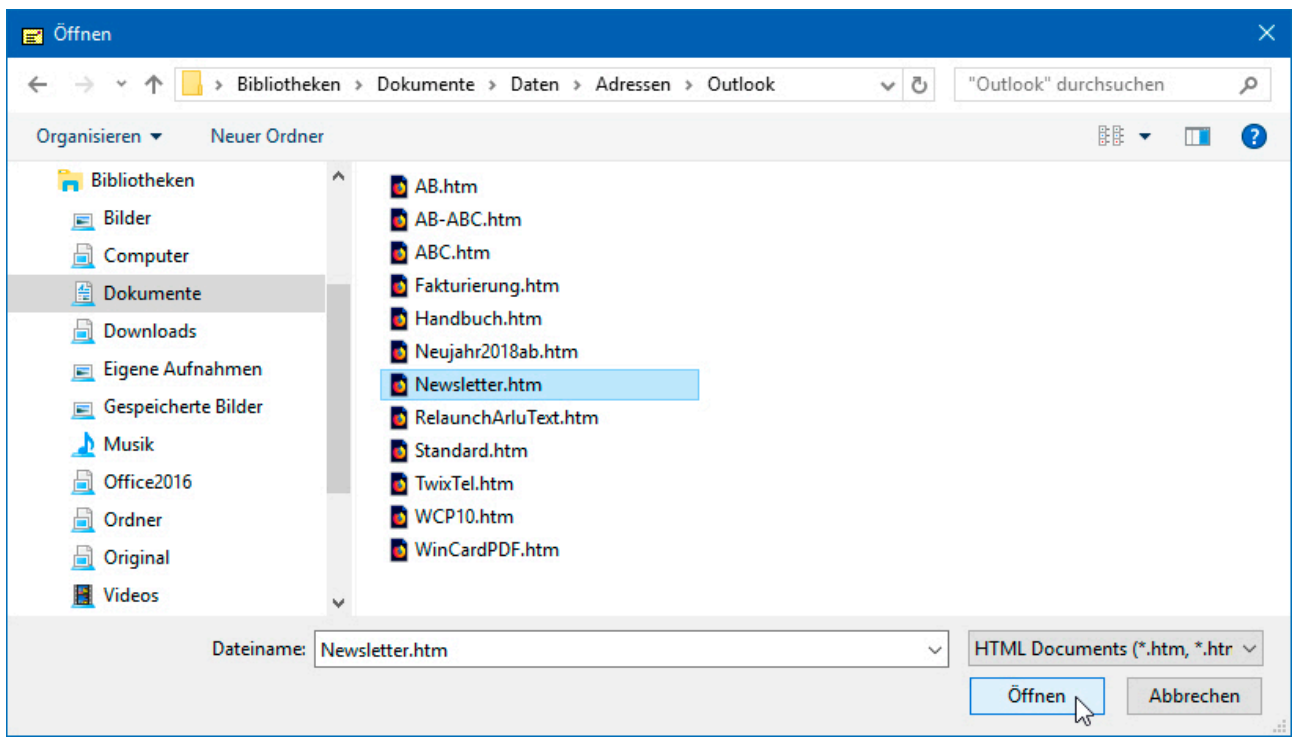

Im Text des eMails können Variablen verwendet werden, die bei der Übergabe an Microsoft Outlook gegen die entsprechenden Feldinhalte ausgetauscht werden. Dadurch entstehen **personalisierte eMails**, die in jeder Hinsicht 'gut ankommen'...

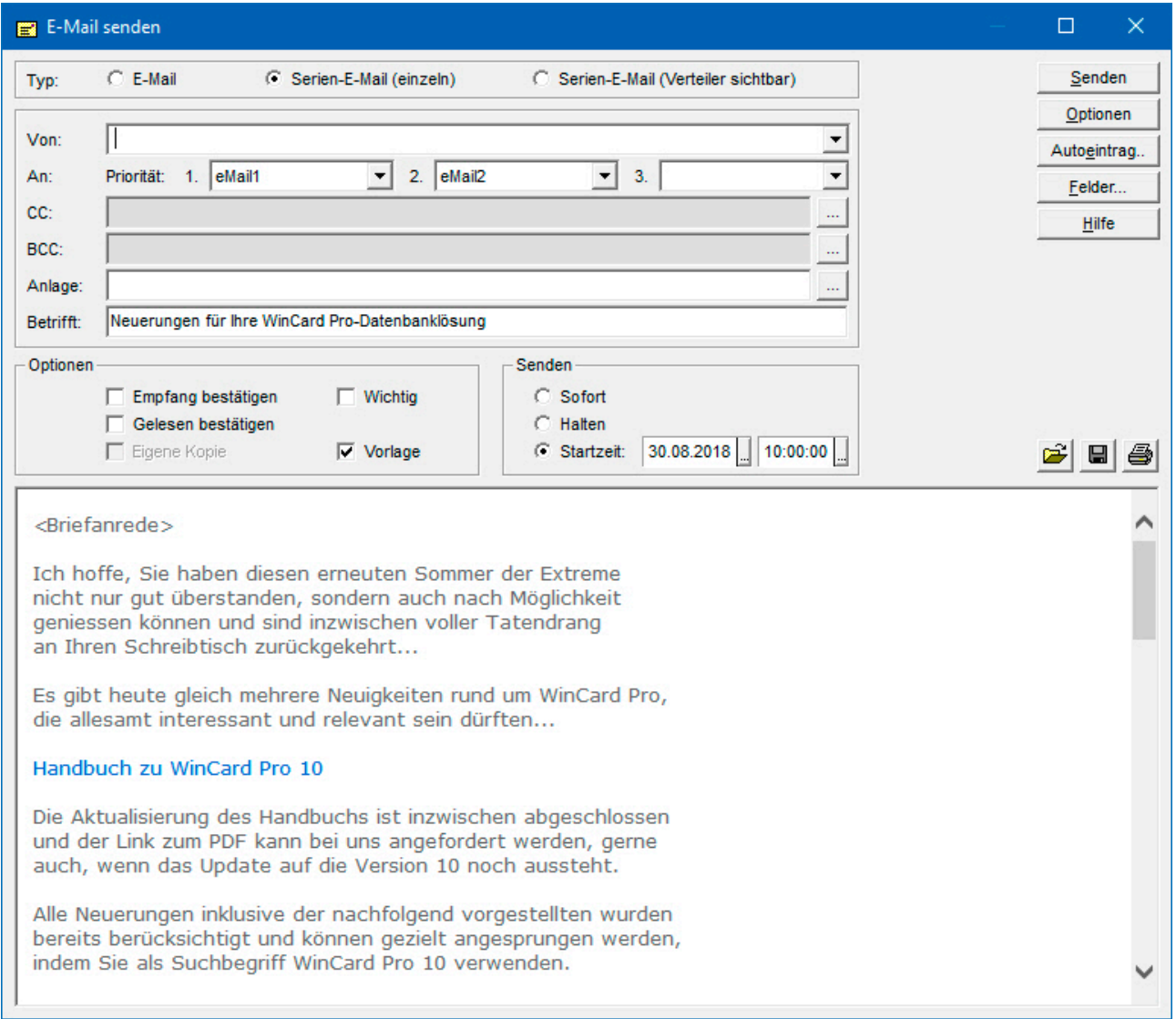

Die Adressenverwaltung sendet pro Empfänger ein eMail an den **Postausgang** von Microsoft Outlook und legt dazu einen Vorgang an. Wenn Sie eine Startzeit vorgeben, können Sie im Bedarfsfall vor dem eigentlichen Versand einzelne eMails noch öffnen, um individuelle Ergänzungen einzufügen. Dabei sehen Sie, wie die Variablen ersetzt wurden:

#### Liebe Frau Adjani

Ich hoffe, Sie haben diesen erneuten Sommer der Extreme nicht nur gut überstanden, sondern auch nach Möglichkeit geniessen können und sind inzwischen voller Tatendrang an Ihren Schreibtisch zurückgekehrt...

Es gibt heute gleich mehrere Neuigkeiten rund um WinCard Pro, die allesamt interessant und relevant sein dürften...

Alternativ können Sie von WinCard Pro aus eMails und eMailings direkt in Outlook anlegen. Mit der Funktion **'Outlook Mail'** hinterlegen Sie in WinCard Pro beliebig viele Vorlagen für Ihre Zwecke, die sogar einen Betreff und den eMail-Text enthalten können...

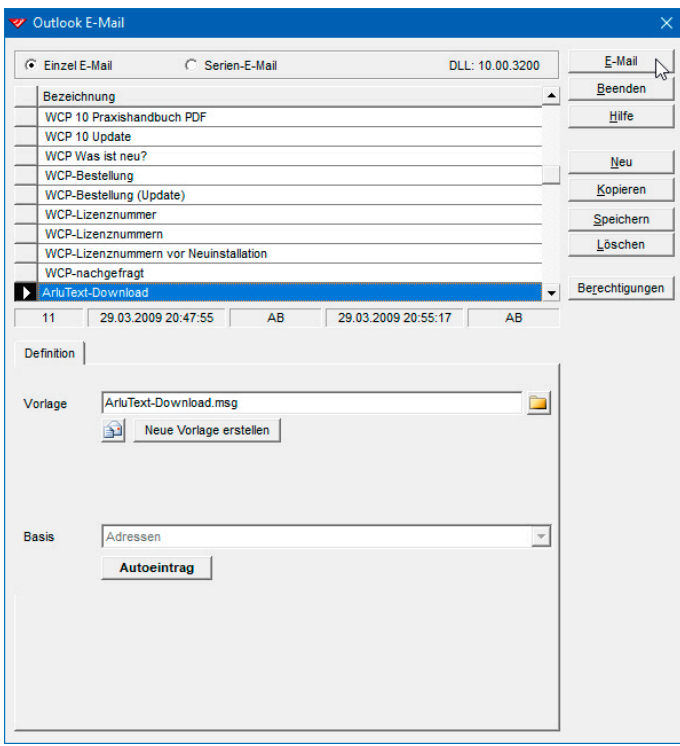

Sobald Sie die Vorlage ausgewählt und das eMail haben anlegen lassen, landen Sie in Microsoft Outlook. Dort finden Sie das fertige eMail mit Empfänger, Betreff, Briefanrede und Mail-Text. Viele eMails können häufig ohne weitere Ergänzung versandt werden. Anschliessend wird bei der Adresse ein Vorgang mit den Daten des eMails hinzugefügt.

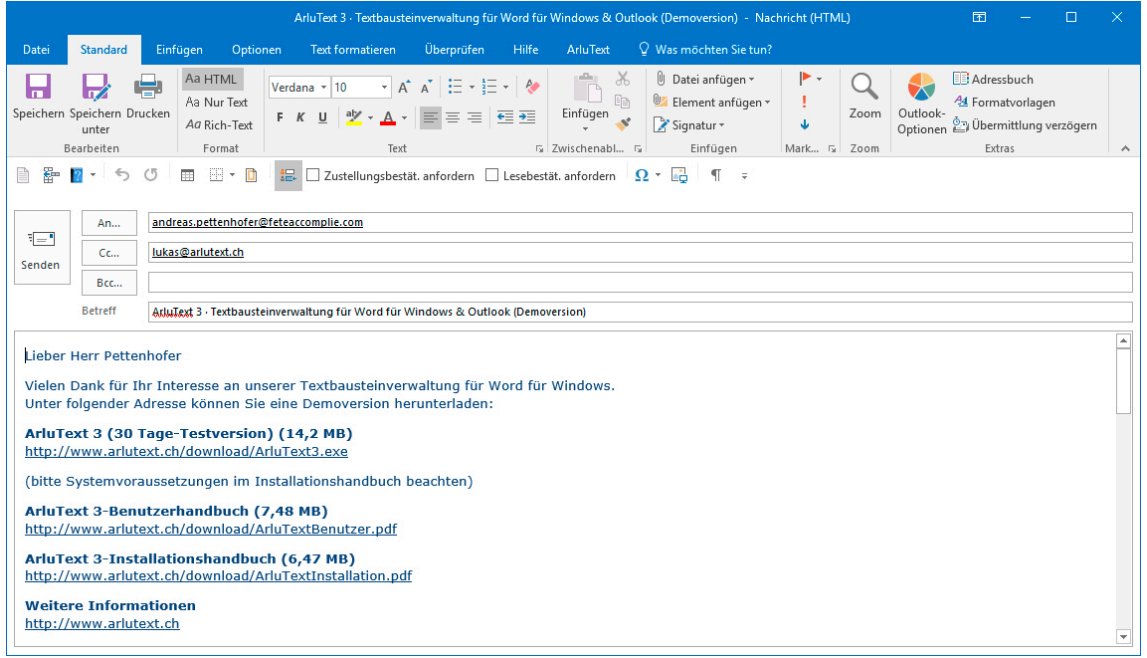

#### <span id="page-20-0"></span>**Vorgangsverwaltung**

Zu jeder Adresse können, wie bereits erwähnt, beliebig viele Vorgänge erfasst werden. Zusammen mit den automatisch erstellten Vorgängen für Dokumente und eMails bilden sie die **Historie der Adresse** und geben **Auskunft über alle Kontakte** mit den Kunden und Interessenten. Zurückliegende unerledigte Vorgänge können gezielt nachbearbeitet werden. Vorgänge können im voraus erfasst und so terminiert werden, dass sie rechtzeitig für die erforderlichen Vorbereitungen in der **Pendenzenliste** erscheinen. Zu jedem Vorgang können Sie eine **Terminkarteikarte** ausdrucken und zu einer Besprechung mitnehmen. Auf einer A4-Seite finden Sie alle Informationen auf einen Blick und zugleich Platz für Gesprächsnotizen, die anschliessend in das **Memofeld** des Vorgangs übertragen werden können. Dafür stehen pro Vorgang 65'000 Zeichen zur Verfügung. Umfangreiche Notizen können auch separat ausgedruckt und an die Karteikarte angeheftet werden. Hier die Bildschirmausgabe eines Beispiels...

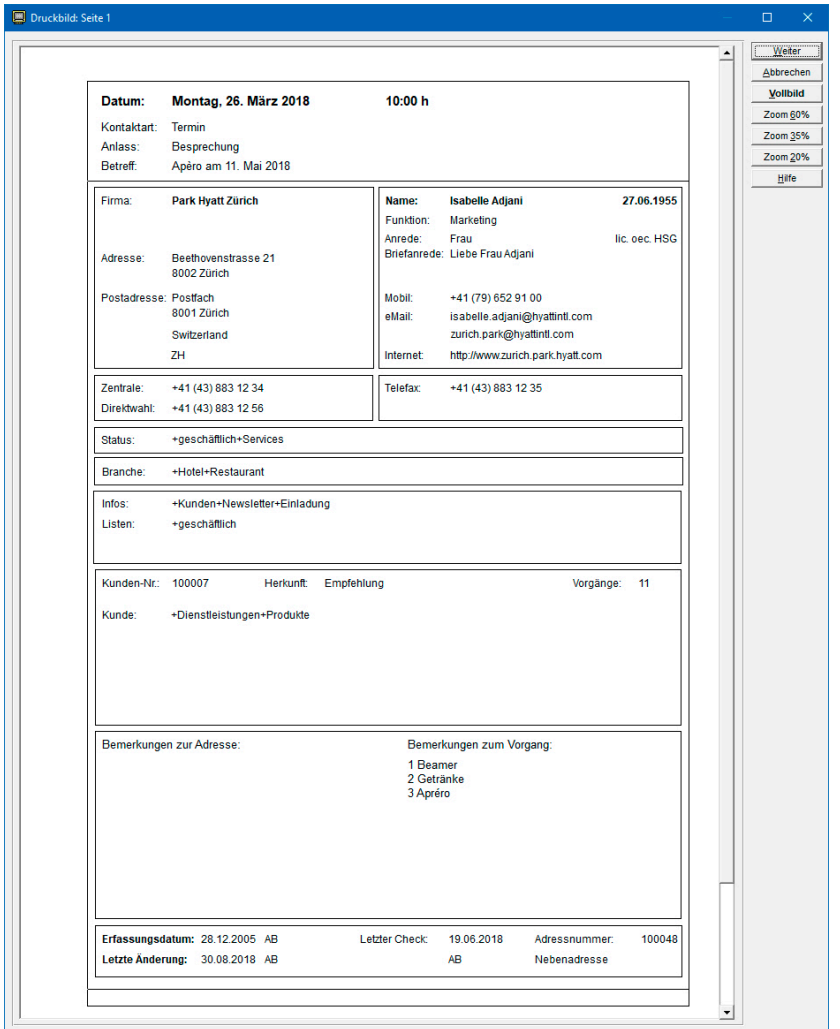

Im Anhang finden Sie das Beispiel in Originalgrösse.

<span id="page-21-0"></span>Im **Feld 'Dokument'** können Sie jedem Vorgang manuell ein Dokument zuweisen, etwa eine Excel-Datei mit den Details zu einer Offerte. Mit Hilfe der Maus können Sie jedes hinterlegte Dokument vom Vorgang aus in seinem Originalprogramm öffnen...

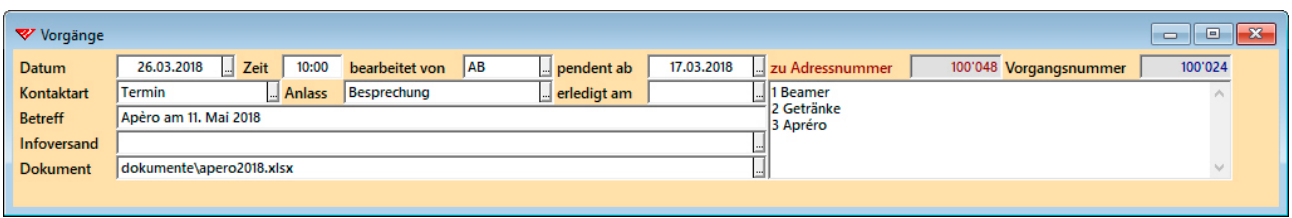

Die gesamte Lösung einschliesslich aller Dokumente lässt sich problemlos auf Notebooks übertragen und nutzen. Auch die Vorgangsverwaltung kann weiter ausgebaut werden, etwa für die **Organisation von Anlässen** oder für die **Abrechnung von Dienstleistungen**. Gerne beraten wir Sie, wie auch Ihre spezielleren Anforderungen berücksichtigt werden können, die über den hier vorgestellten Umfang der KMU-Lösung hinausgehen.

#### **Datenexport nach Excel**

Besonders einfach ist seit WinCard Pro 10 der Datenexport nach Excel mit Hilfe von Reporten, die wir bereits bei der Automatisierung der Erstellung von Listen gesehen haben. Sollen die Daten vom Empfänger weiterverarbeitet werden können, eignen sich Listen nicht so gut, selbst wenn sie als PDF versandt werden. Diese Lücke schliessen nun die Excel-Reporte, in denen eine Konstellation von Feldern in einer bestimmten Abfolge hinterlegt wird, zusammen mit einem Selektionsprofil und einer Mehrfachsortierung...

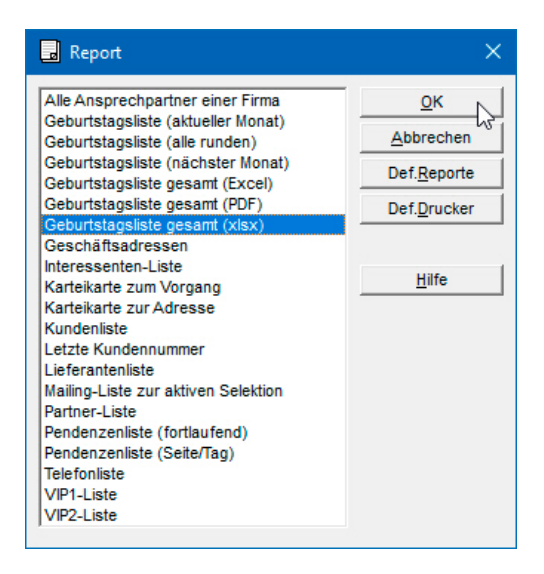

Die Reporte mit dem **Zusatz '(Excel)'** in der Bezeichnung übergeben die Daten einfach an eine neue Excel-Tabelle, während der **Zusatz '(xlsx)'** darauf hinweist, dass die Tabelle darüber hinaus automatisch gespeichert wird. Der Ablageort und die Zusammensetzung des Dateinamens können pro Excel-Report frei bestimmt werden...

<span id="page-22-0"></span>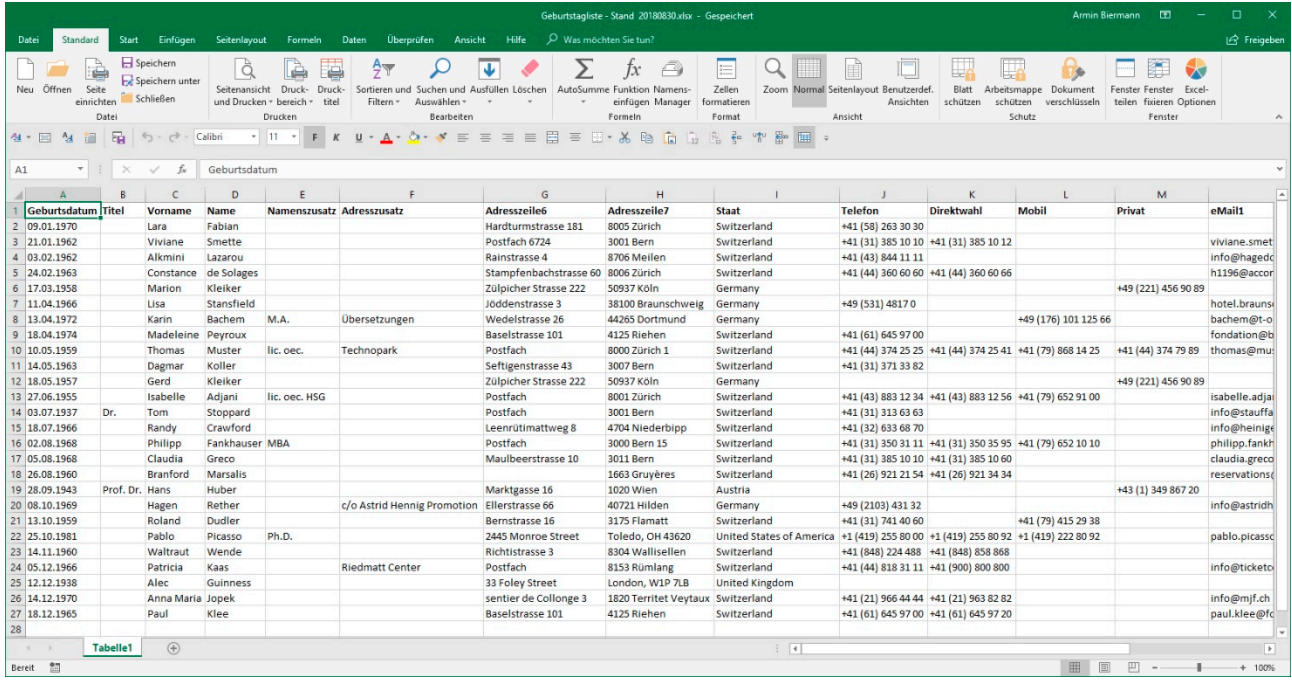

#### **Weitere Optionen**

Sie steuern von WinCard Pro aus, ob eine Adresse im **Ordner 'Kontakte'** von **Microsoft Outlook** erscheint, etwa um sie auf ein Smartphone zu übertragen. Dazu aktivieren bzw. deaktivieren Sie das **Kontrollkästchen** 

 $\nabla$  aktiv  $\nabla$  Outlook

**'Outlook'**. Änderungen werden immer automatisch mit Microsoft Outlook synchronisiert, sobald sie in der Adressenverwaltung gespeichert werden.

Nicht mehr benötigte Adressen verbleiben nach unserer Philosophie in der Datenbank und werden dort lediglich über das **Kontrollkästchen 'aktiv'** deaktiviert. Danach werden sie bei den Selektionen nicht mehr berücksichtigt, lassen sich aber immer noch samt ihrer Historie suchen und einsehen. Zur Information kann festgehalten werden, aus welchem Grunde die Adresse deaktiviert wurde (herausgenommen, ungültig, verstorben).

Ist Ihr PC mit einem Telefon verbunden, kann WinCard Pro **das Wählen übernehmen**  sowie **Anrufer erkennen und am Bildschirm anzeigen**, sofern die betreffende Telefonnummer in der Datenbank enthalten ist. Und wie wir gesehen haben, lassen sich per Click auch alle **Websites öffnen**, die bei den Adressen hinterlegt sind.

Damit kennen Sie die wichtigsten Leistungsmerkmale unserer KMU-Lösung, zu der nun übrigens auch Module für eine einfache und eine komplexe **Fakturierung\*** (cf. Anhang) vorliegen, die optimal an Ihre Anforderungen angepasst werden können. Gerne halten wir Sie über Weiterentwicklungen und neue Funktionen auf dem Laufenden. Unsere Koordinaten finden Sie nach den Anhängen. Wir freuen uns darauf, von Ihnen zu hören...

### <span id="page-23-0"></span>**Kosten**

Alle Preise verstehen sich zuzüglich Mehrwertsteuer (Schweiz).

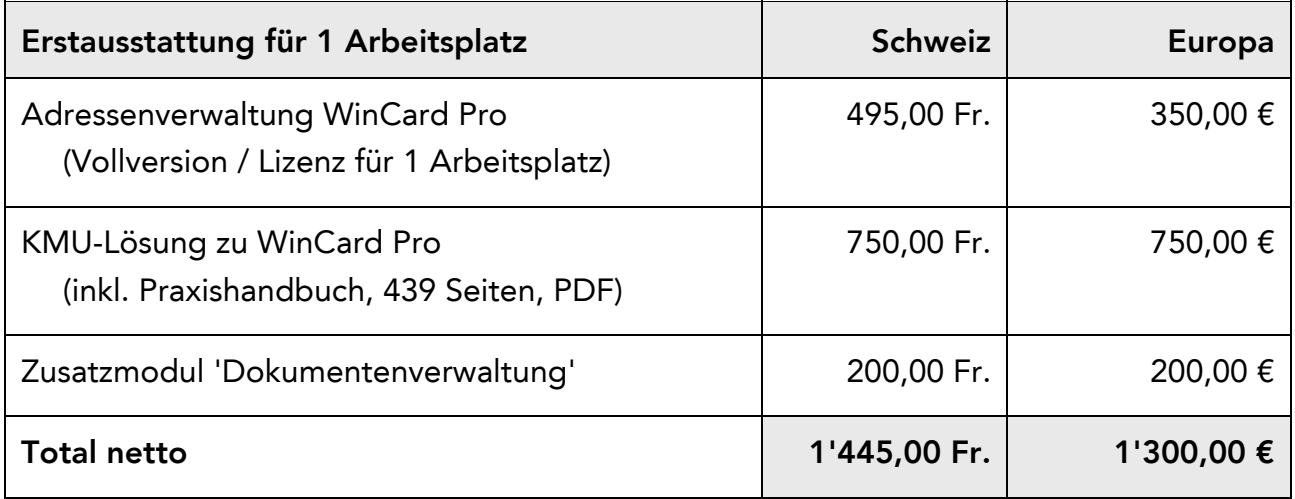

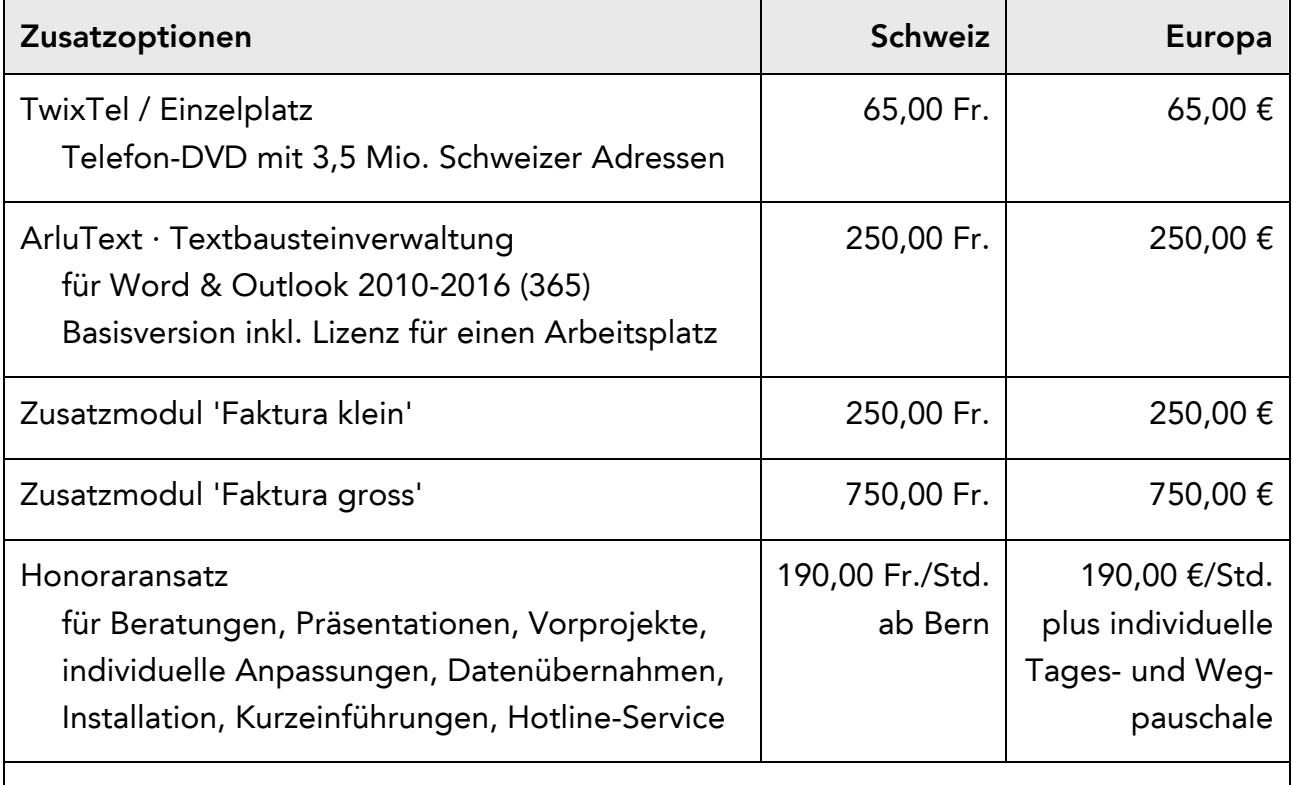

Informationen zu Schulungen rund um WinCard Pro finden Sie bei uns im Internet

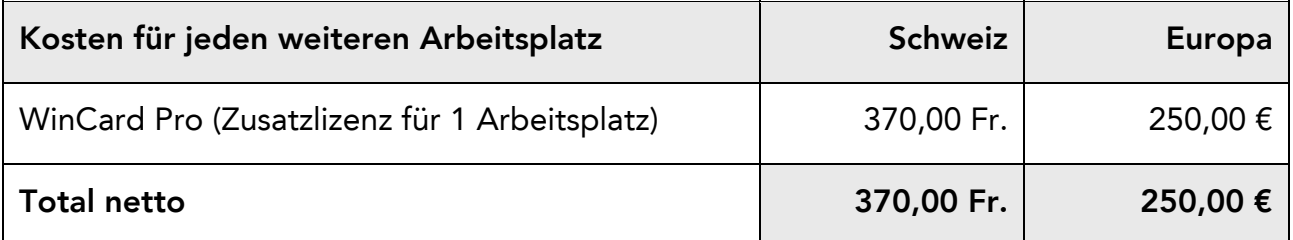

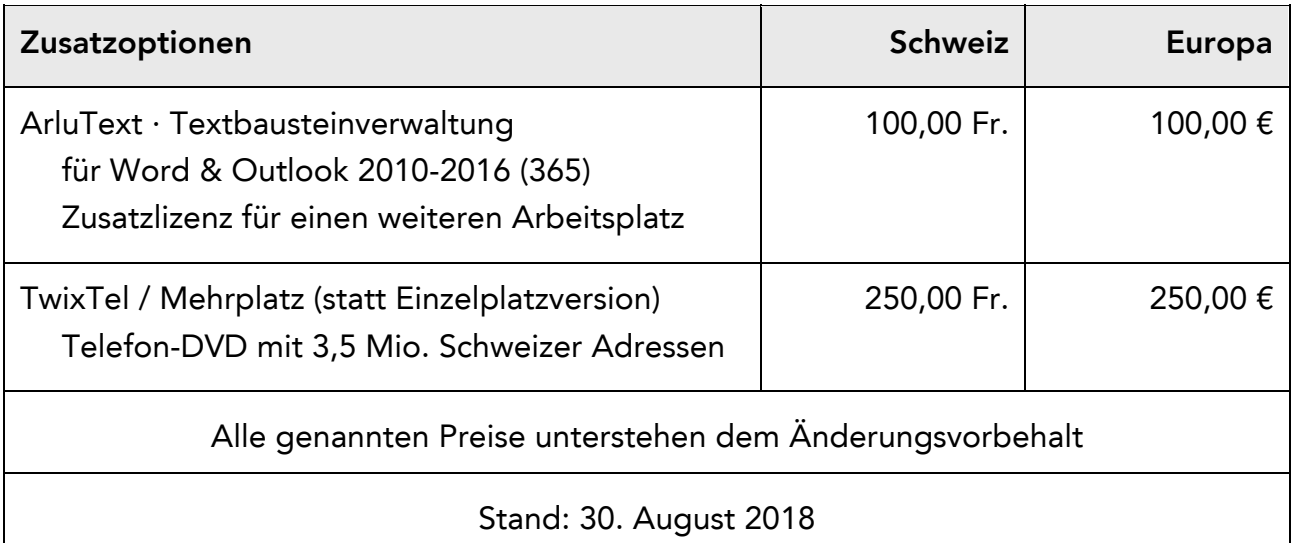

Datenbanklösungen mit weitergehenden Anforderungen – etwa eine Verbandslösung, die mit einer Buchhaltungslösung verbunden ist und den Druck der Beitragsrechnungen mit Einzahlungsscheinen und Mitgliederausweisen erlaubt – werden immer auf der Basis der KMU-Lösung entwickelt. In einem kostenpflichtigen **Vorprojekt** wird zunächst eine Bestandsaufnahme durchgeführt und der Leistungsumfang der neuen Lösung festgelegt. Dieses mündet in ein **Grobkonzept mit Aufwandschätzung**, mit dem Sie eine seriöse, transparente **Entscheidungsgrundlage für das Gesamtprojekt** an die Hand bekommen. Ein stufenweiser Auf- und Ausbau Ihrer Datenbanklösung aus Zeit- oder Kostengründen ist immer möglich, so dass Sie schon innerhalb kürzester Zeit operativ sein und in den Genuss gesteigerter Effizienz kommen können.

Liegen Ihre Adressdaten bereits in elektronischer Form – in Word für Windows, Excel, Access, Outlook oder einem anderen Adressprogramm – vor, können sie fast immer in die neue Lösung übernommen werden, spätestens nach entsprechender Aufbereitung. Sie können uns gerne Ihre Adressdatei(en) zukommen lassen, damit wir Ihnen nähere Angaben zum Übernahmeaufwand machen können. Wir freuen uns darauf, Sie bei der Einführung einer neuen Datenbanklösung mit Rat und Tat zu unterstützen...

<span id="page-25-0"></span>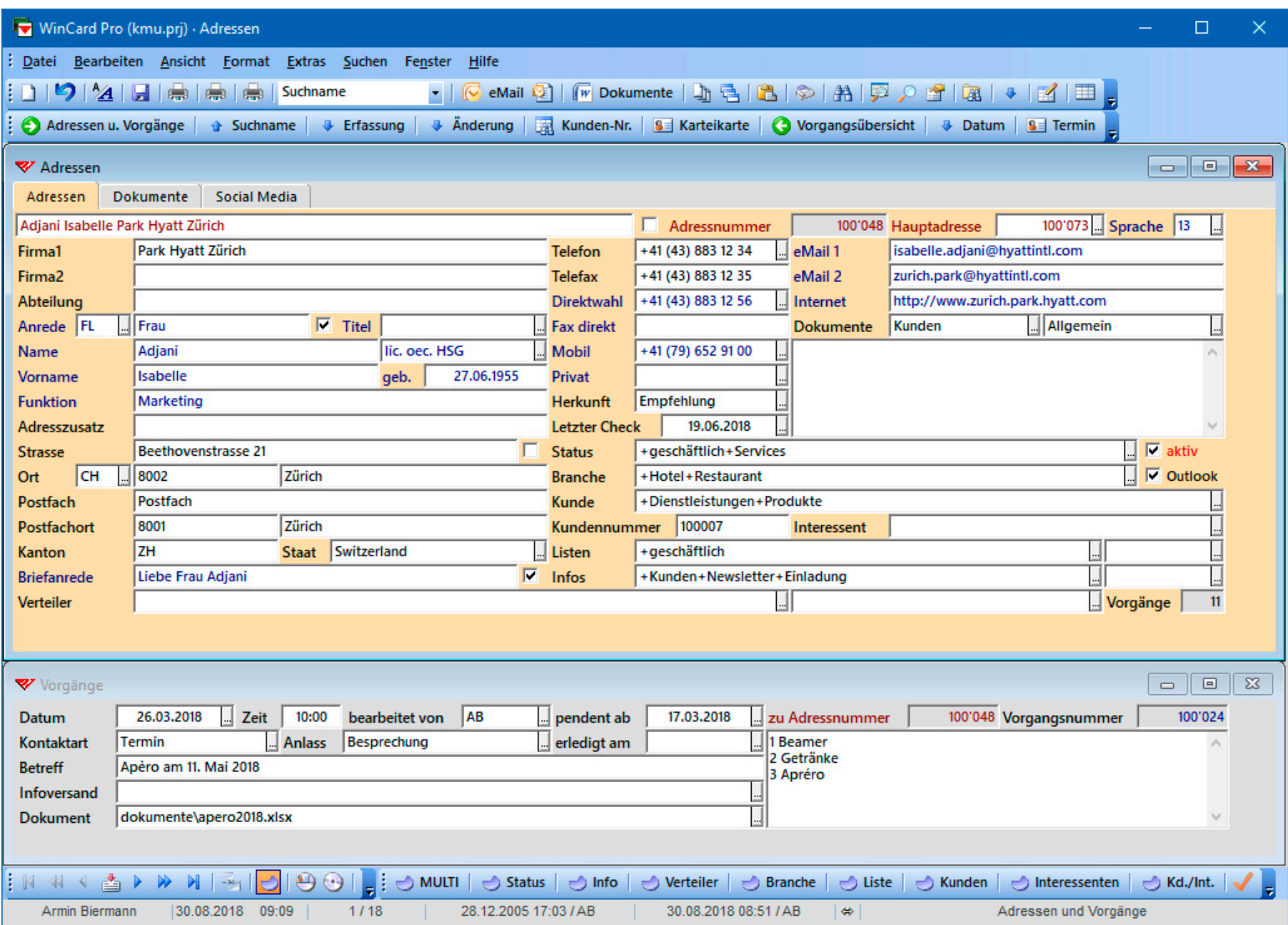

Park Hyatt Zürich Frau Isabelle Adjani Marketing Beethovenstrasse 21 8002 Zürich **Switzerland** 

Armin Biermann Consulting Herrn Armin Biermann, lic. phil. Geschäftsführer Morellweg 6 3007 Bern **Switzerland** 

Frau u. Herrn Madeleine Bucher u. Dietrich Schwanitz Rosenallee 3 20097 Hamburg Germany

Frau Ursula Dütschler c/o Zürcher Kammerorchester Postfach 8034 Zürich Switzerland

ITC Independent Theatre Company Sir Alec Guinness 33 Foley Street London, W1P 7LB United Kingdom

Fondation du Festival de Jazz de Montreux secrétariat Madame Anna Maria Jopek sentier de Collonge 3 1820 Territet Veytaux **Switzerland** 

Manager Network GmbH Herrn Jürgen Becker Geschäftsführer Winzerstrasse 10 77654 Offenburg **Germany** 

Frau Deborah Maristela Biermann Übersetzungen Morellweg 6 3007 Bern Switzerland

Maison Heinrich Heine Fondation de l'Allemagne Madame la Directrice Dr. Christiane Deussen Cité Internationale Universitaire de Paris 27 C, Boulevard Jourdan 75014 Paris France

Restaurant Süder Frau Renate Fankhauser Geschäftsführerin Weissensteinstrasse 61 3007 Bern Switzerland

Herrn Prof. Dr. Hans Huber Marktgasse 16 1020 Wien Austria

TicketCorner AG Frau Patricia Kaas Geschäftsführerin Riedmatt Center Postfach 8153 Rümlang **Switzerland** 

Fondation Beyeler Herrn Paul Klee Assistent der Geschäftsleitung Baselstrasse 101 4125 Riehen **Switzerland** 

Chalet de Gruyères SA spécialités gruériennes Fondue raclette Monsieur Branford Marsalis 1663 Gruyères **Switzerland** 

Buchstaben Nacht AG Herrn Mario Nacht Geschäftsführer Brunnmattstrasse 44 3007 Bern **Switzerland** 

Restaurant Commerce Frau u. Herrn Anabela u. Rui Pacheco Postfach 851 3000 Bern 8 **Switzerland** 

Fête Accomplie SA Herrn Andreas Pettenhofer Dreikönigstrasse 31a 8002 Zürich Switzerland

Herrn Hagen Rether c/o Astrid Hennig Promotion Ellerstrasse 66 40721 Hilden Germany

Hotel Restaurant Kindli Frau Gisela Lacher Pfalzgasse 1 8001 Zürich Switzerland

Hotel Fiume Sig.a Rosy Mollo General Manager Via Brescia, 5 00198 Roma Italy

look-at-me.ch Frau Yolanda Nacht-Bohler Pleerweg 25 3400 Burgdorf **Switzerland** 

Padrutt PR AG Paul Martin Padrutt, lic. oec. publ. Reinhardstrasse 12 8008 Zürich **Switzerland** 

Toledo Museum of Modern Art Mr. Pablo Picasso, Ph.D. Education Coordinator 2445 Monroe Street Toledo, OH 43620 United States of America

PCP.CH AG Herrn Lorenz Weber Geschäftsführer Ernst Müller-Strasse 8 8207 Schaffhausen **Switzerland** 

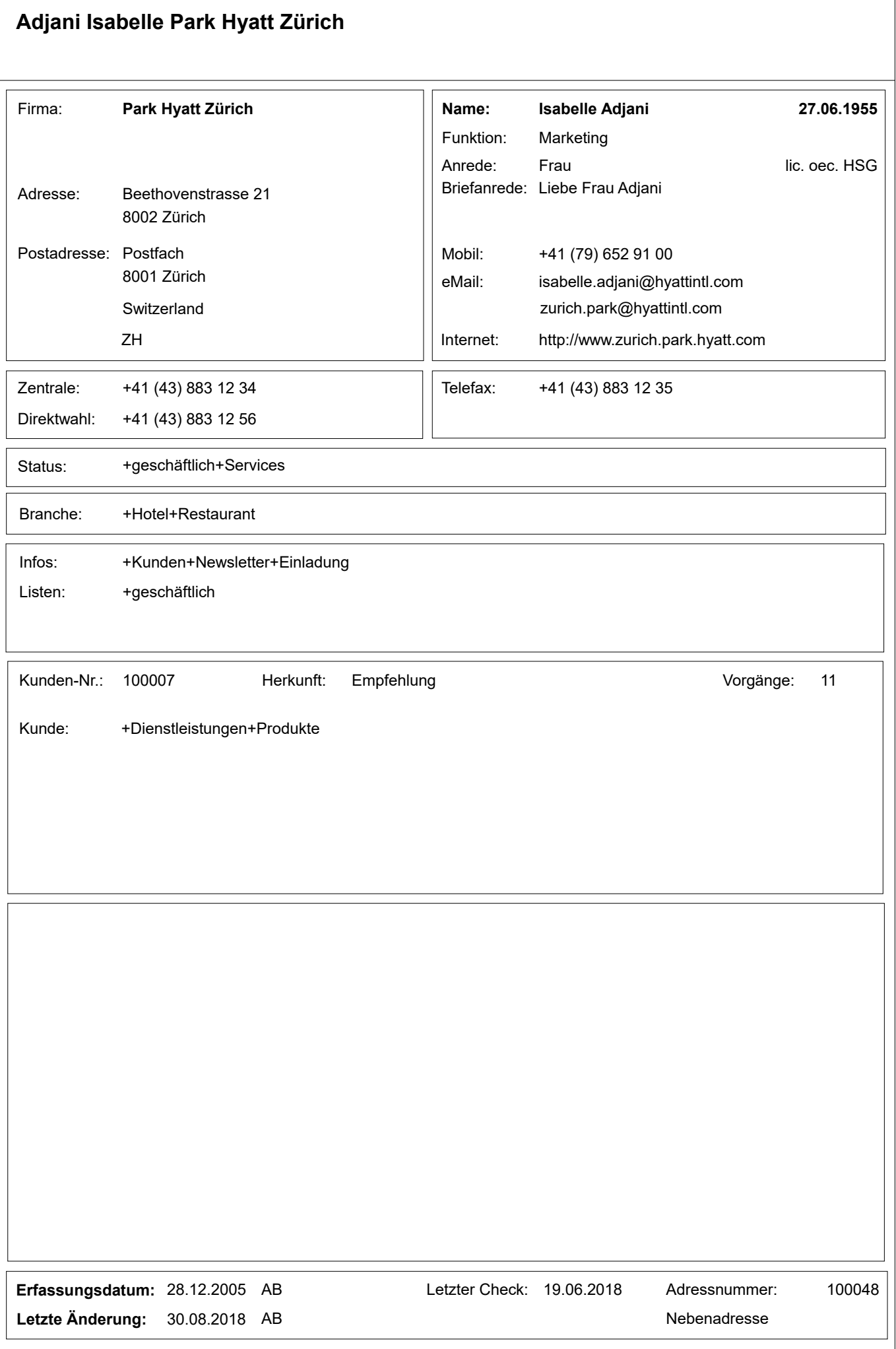

#### **Adressenliste**

1

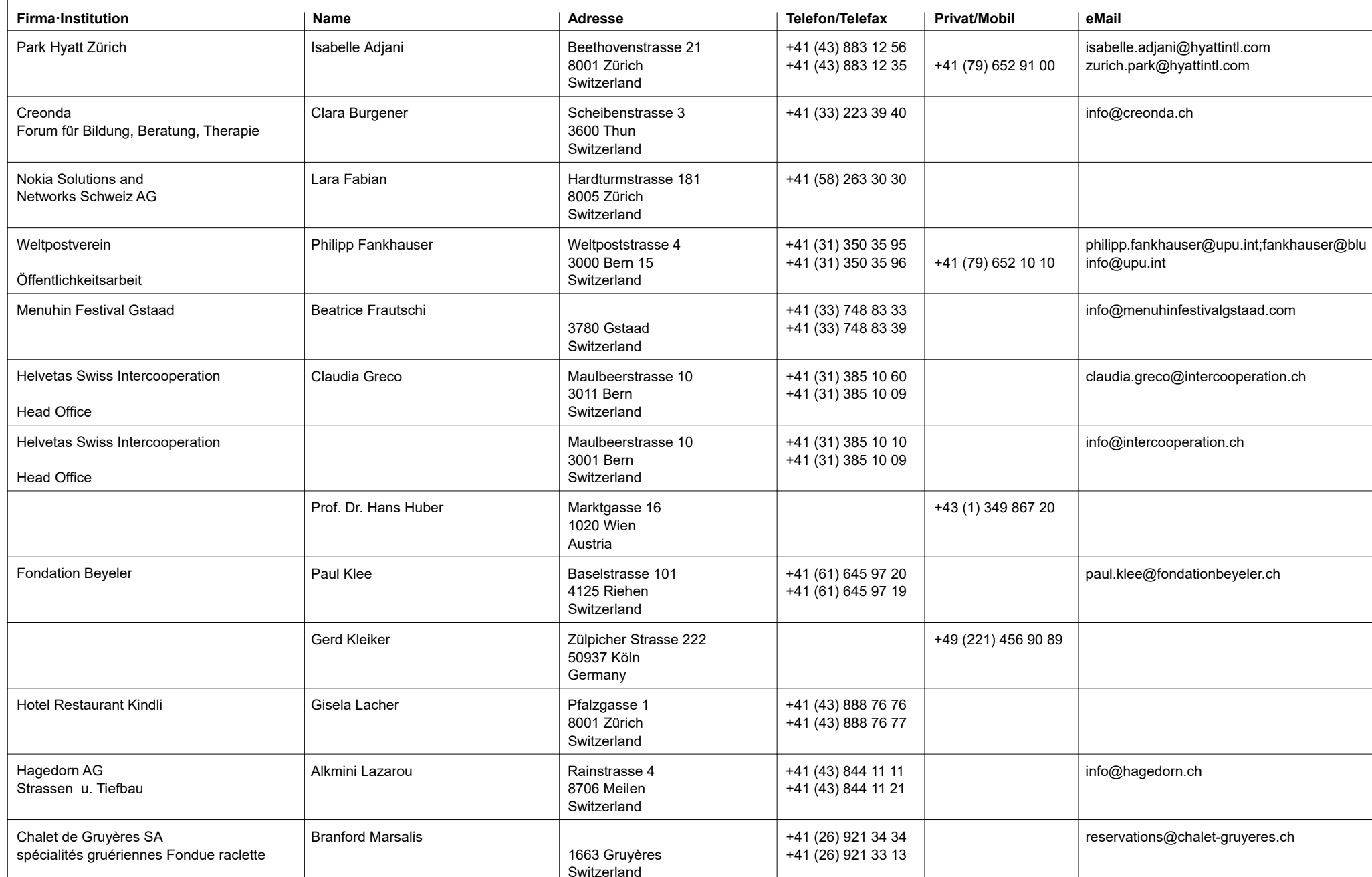

#### **Adressenliste**

2

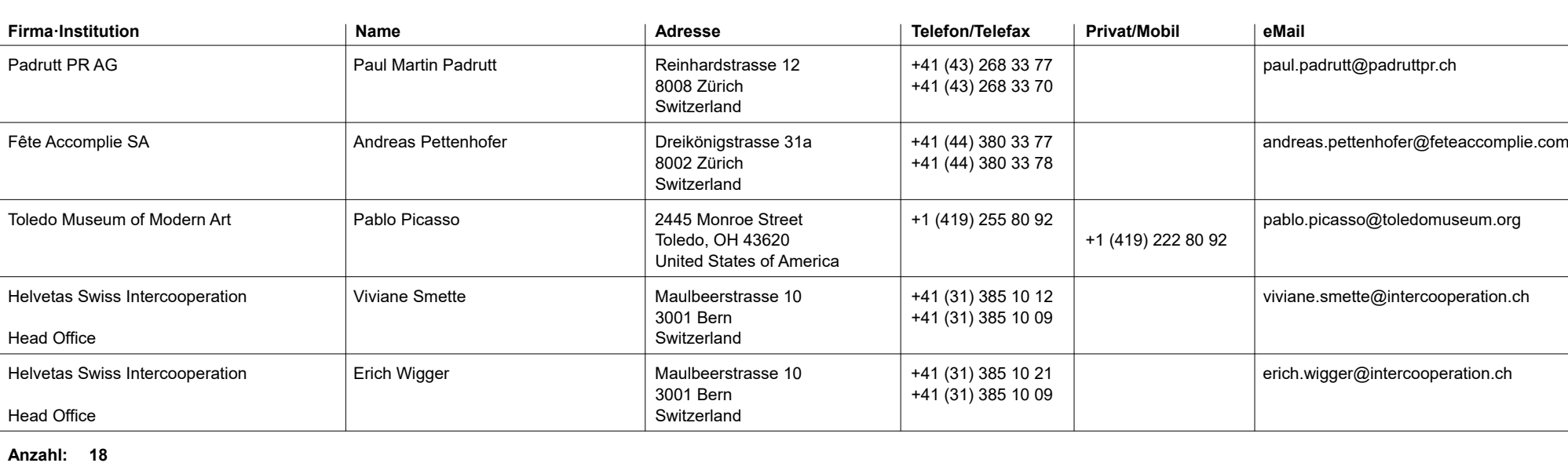

#### **Versandliste**

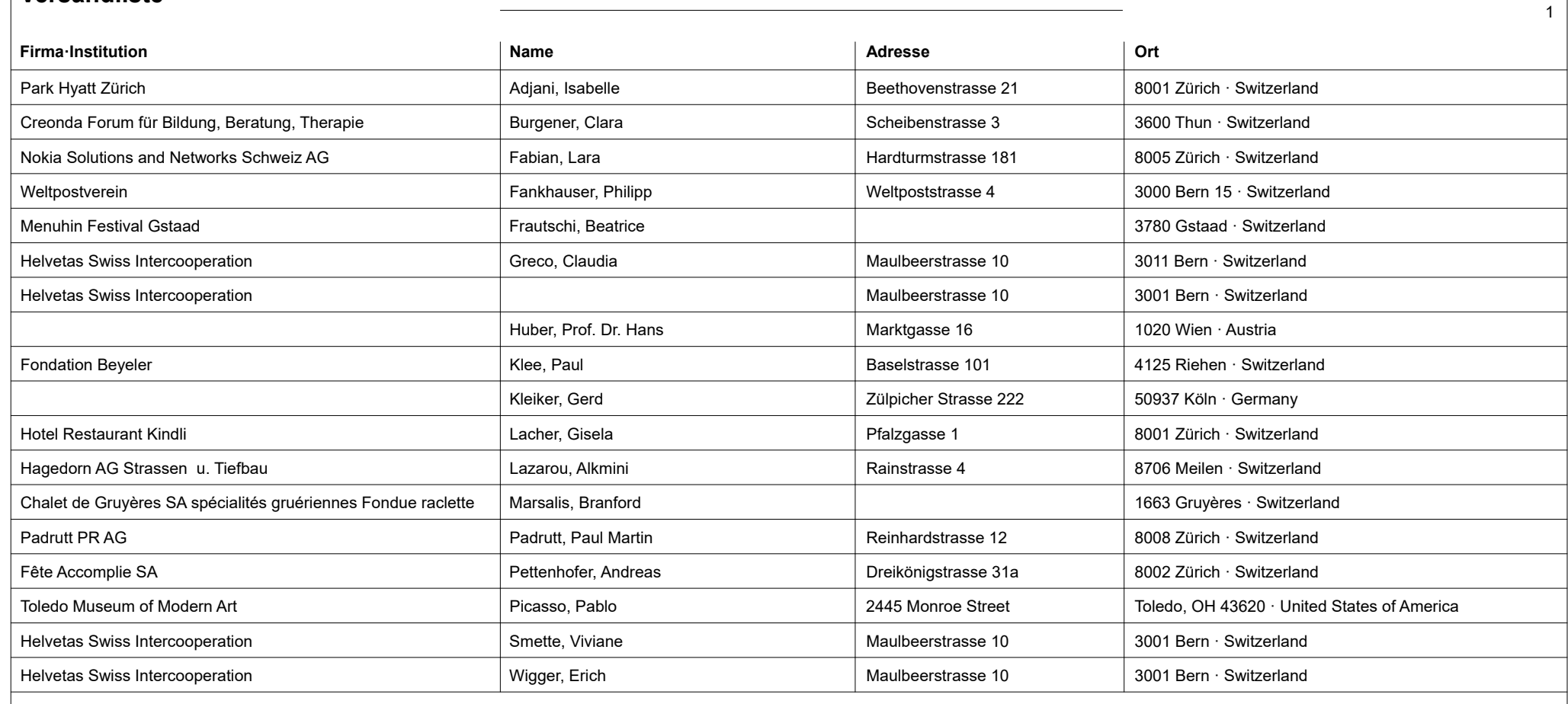

**Anzahl: 18**

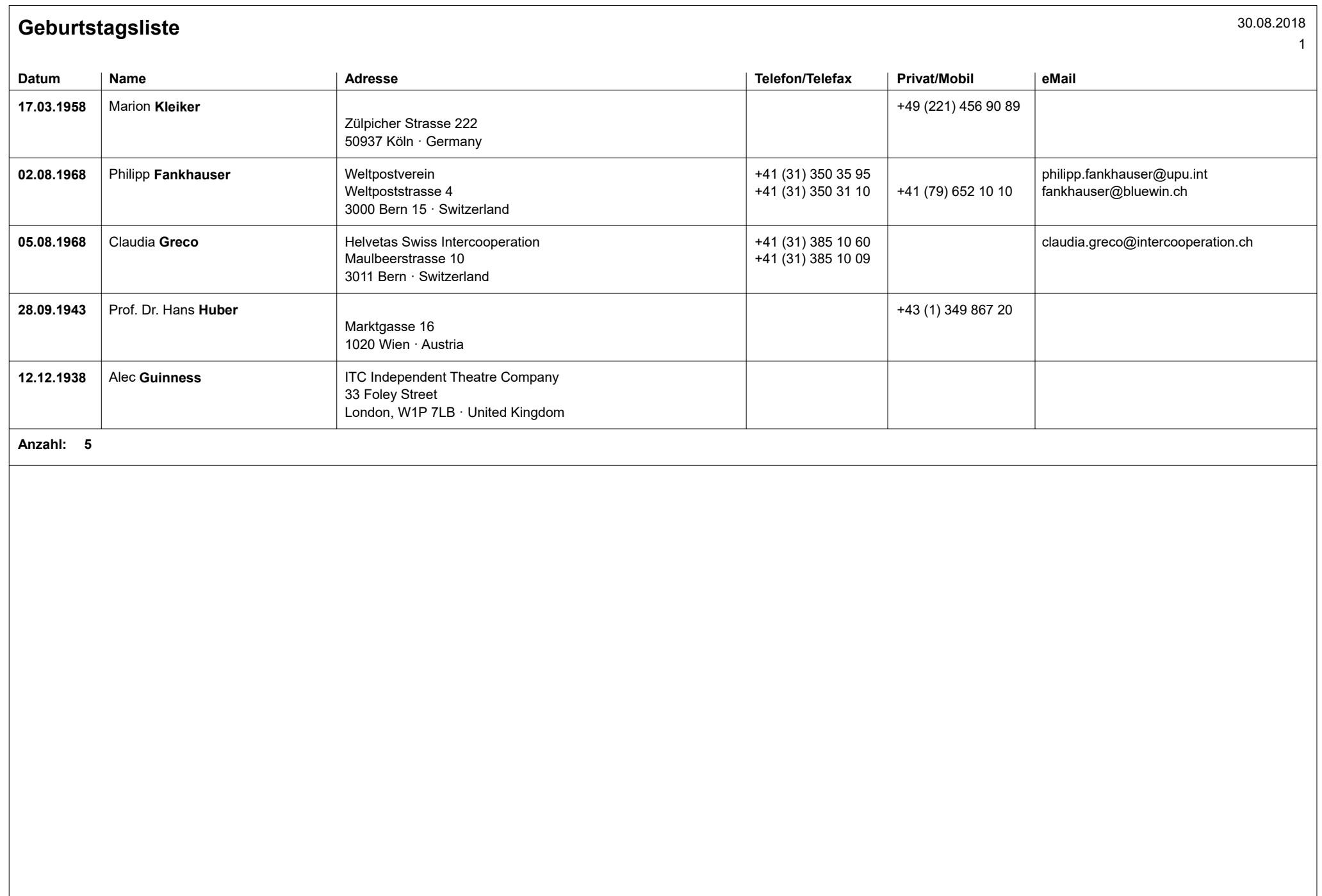

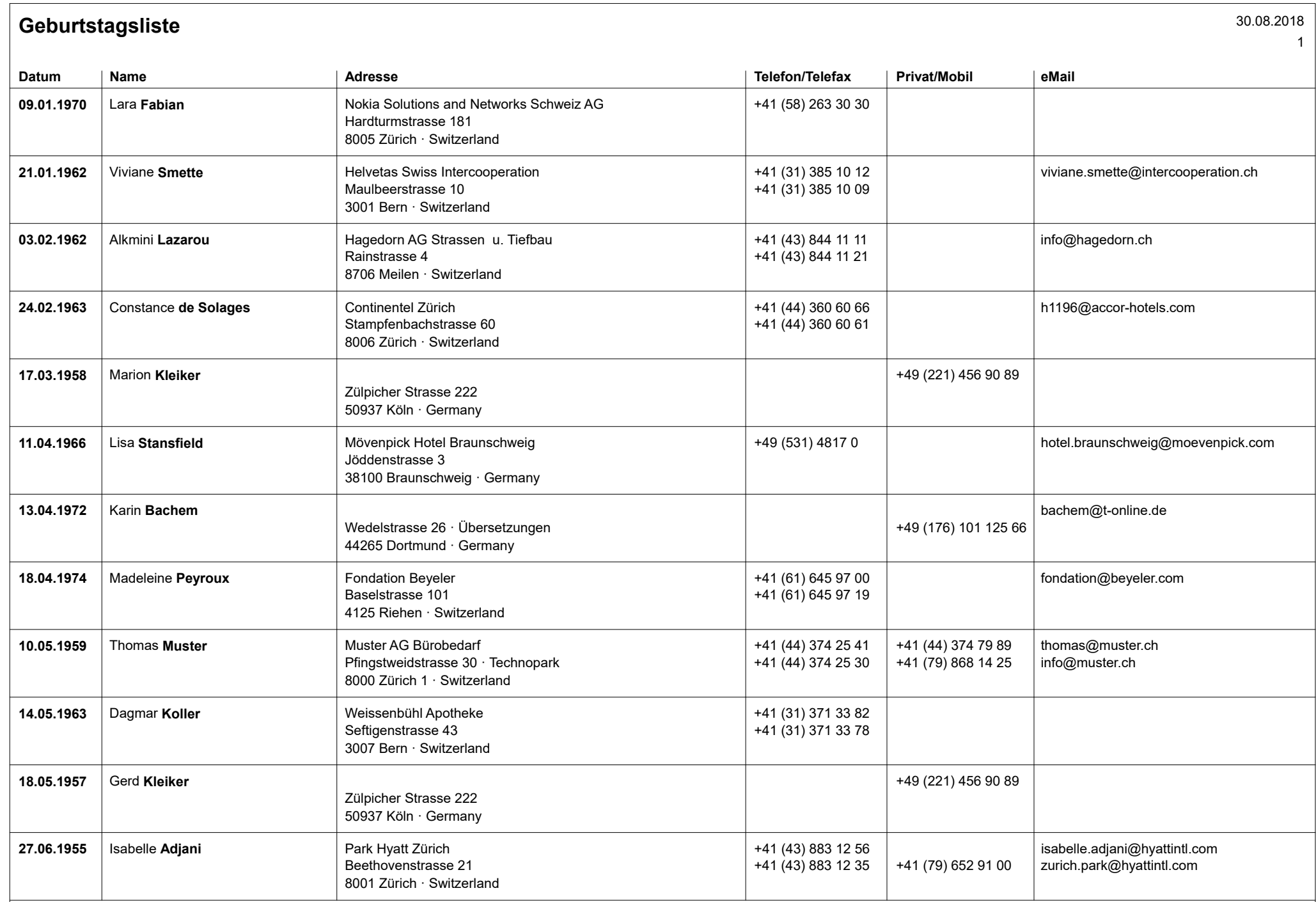

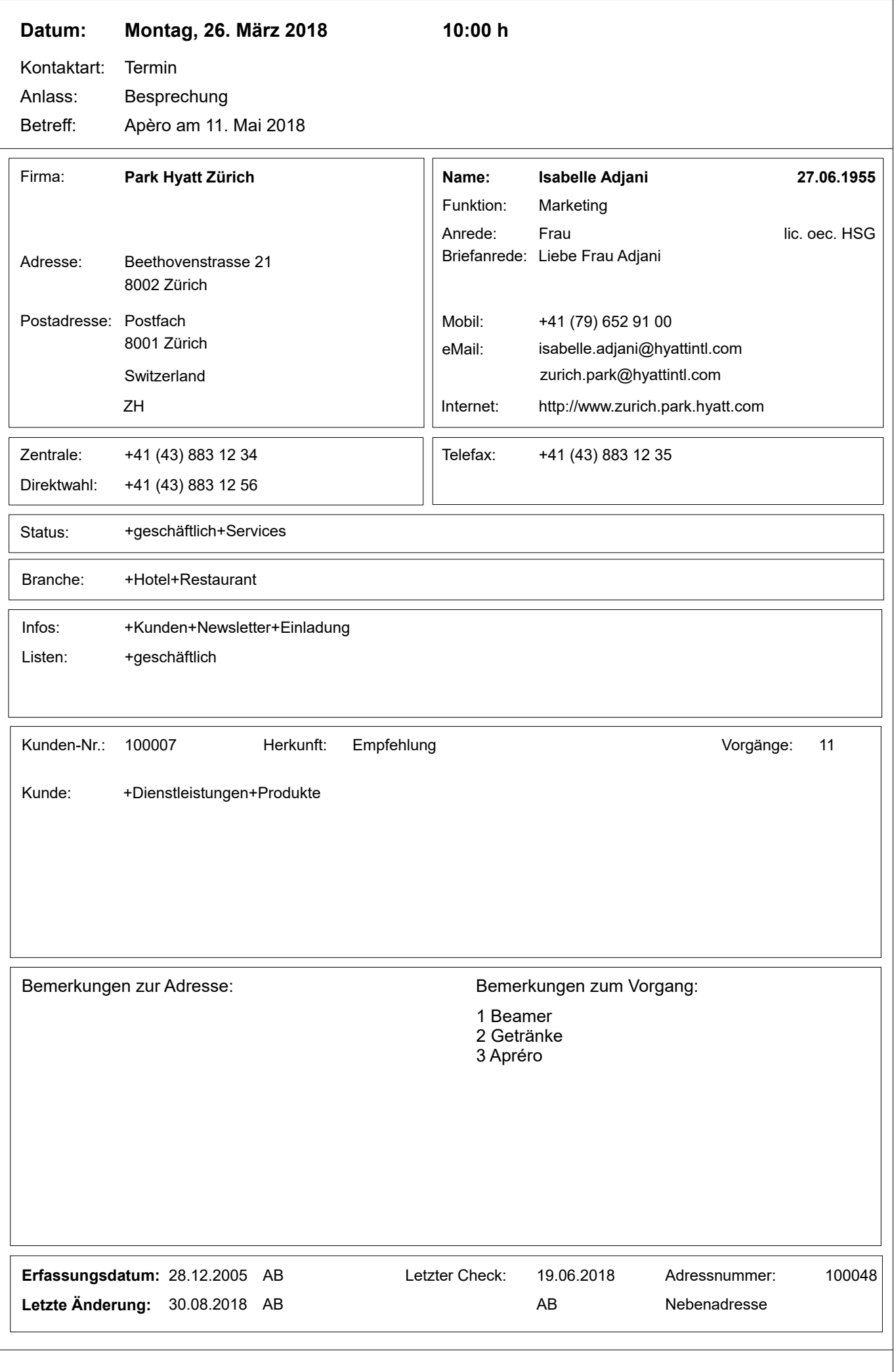

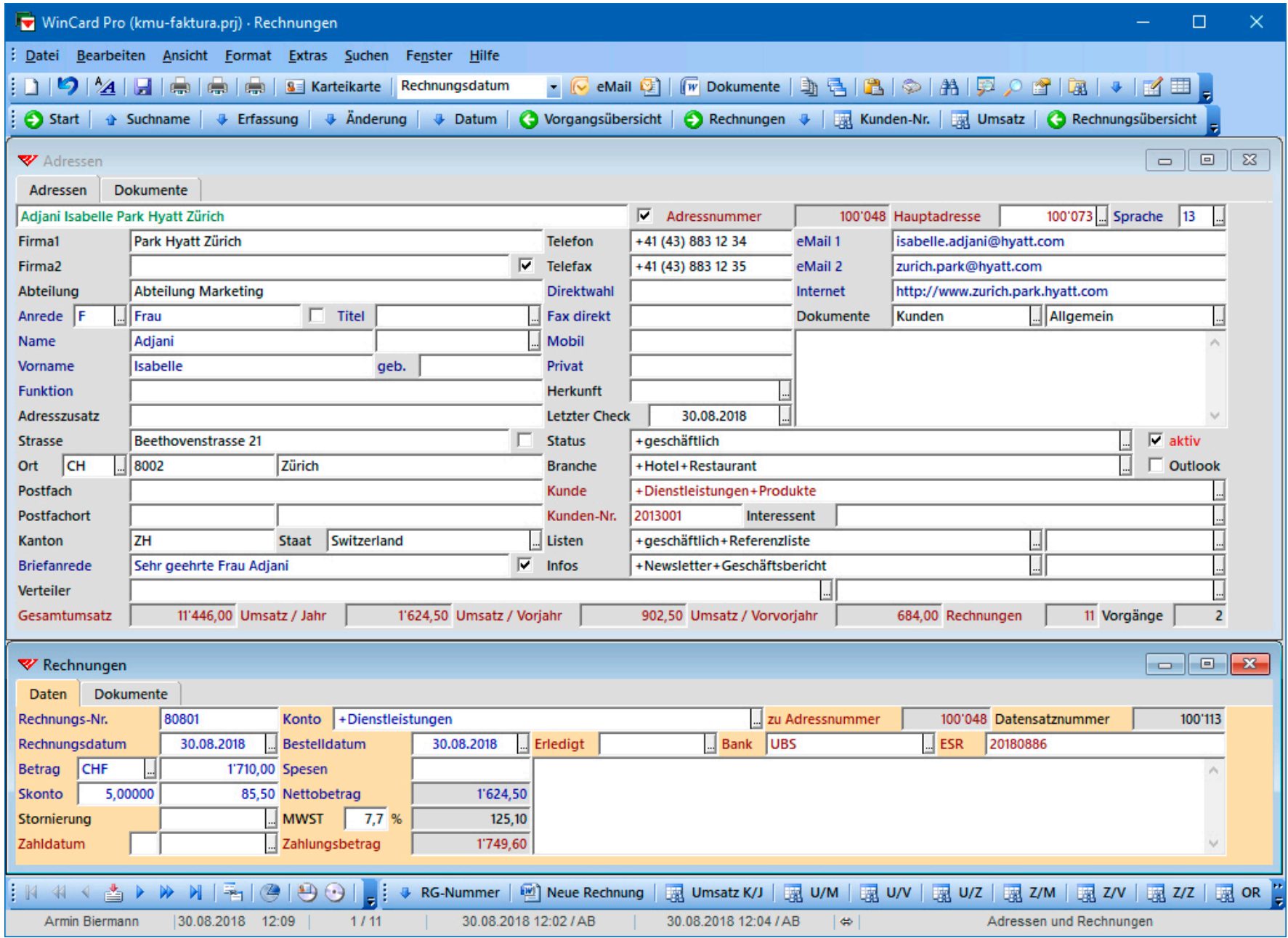

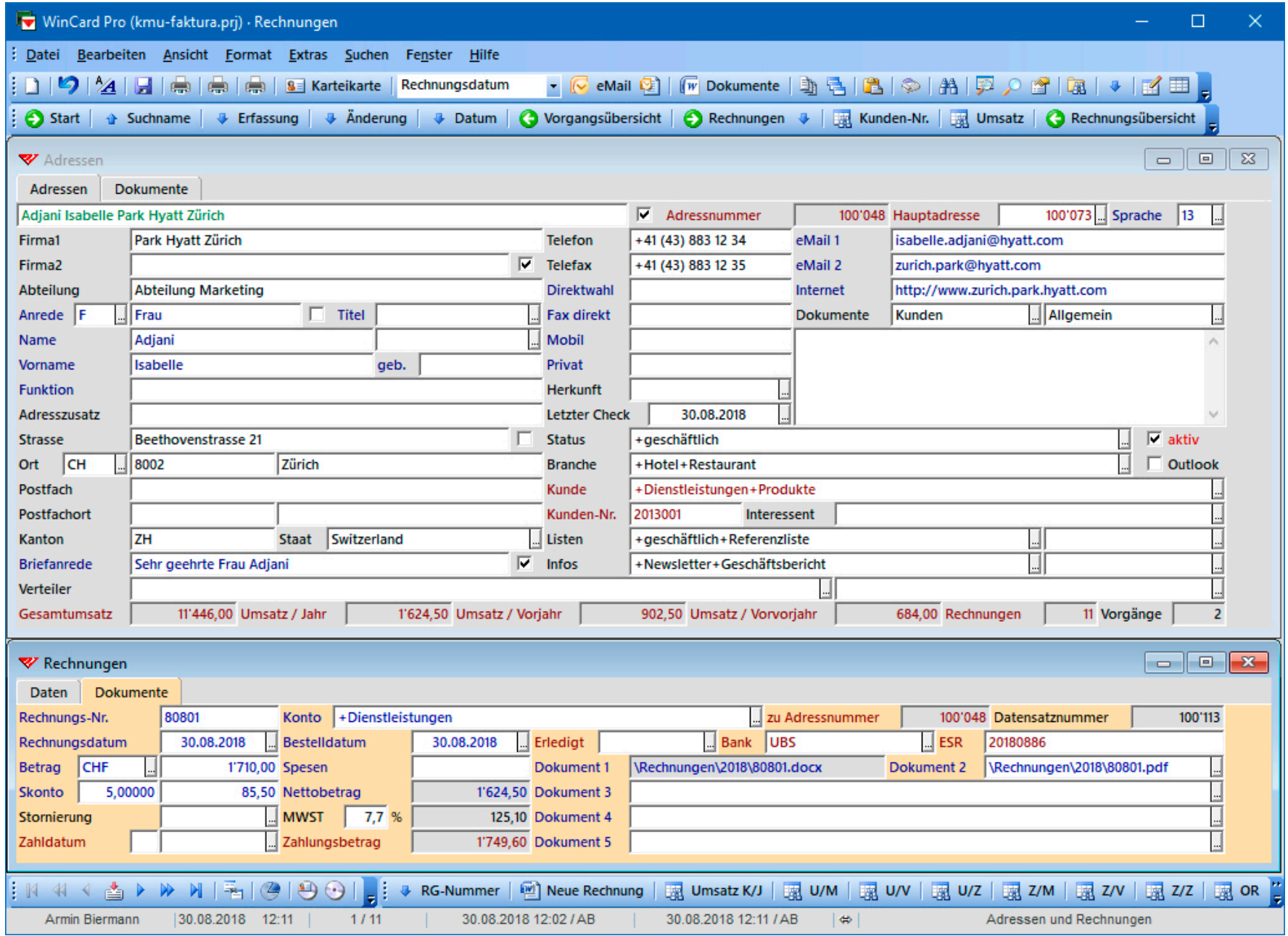

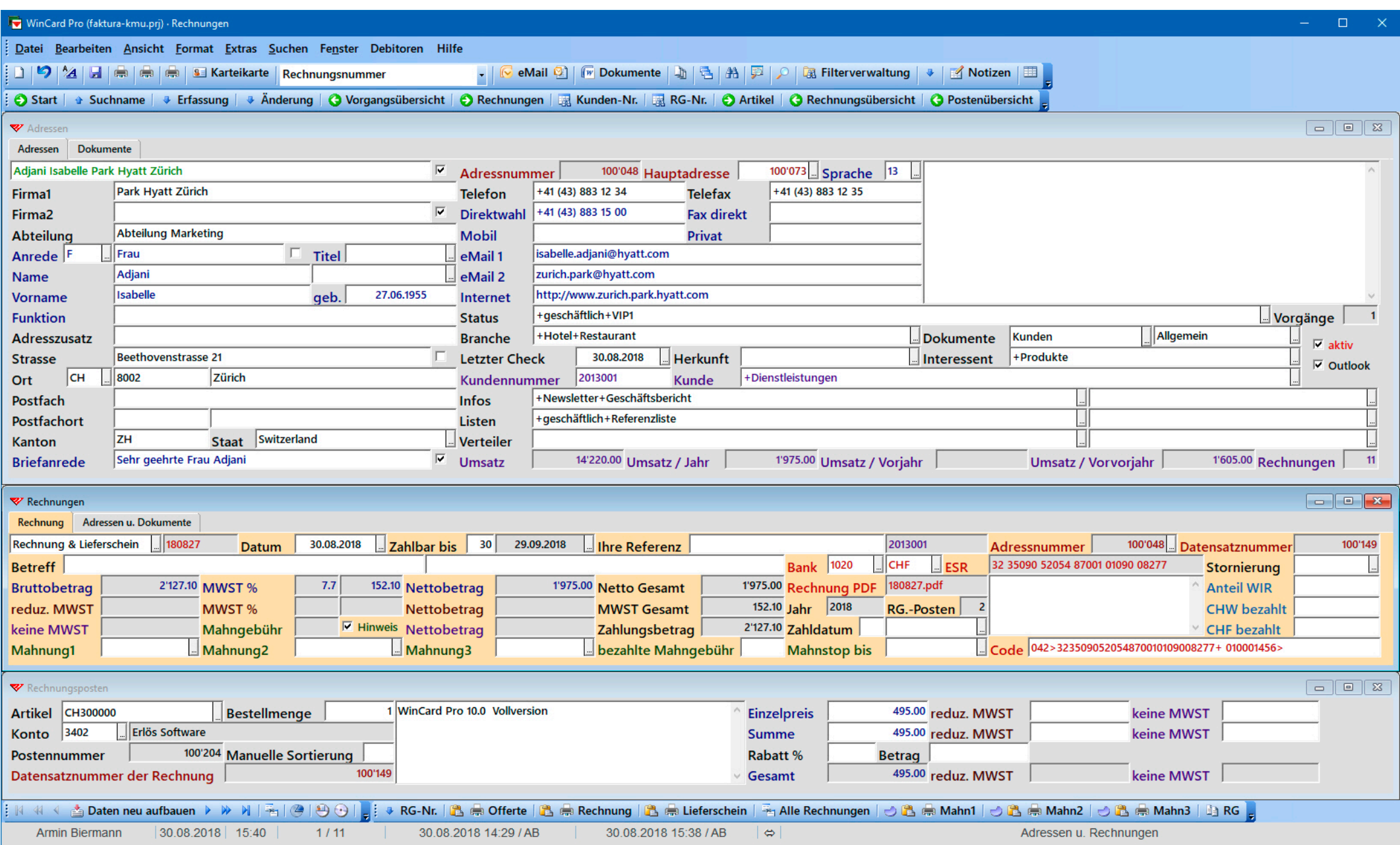

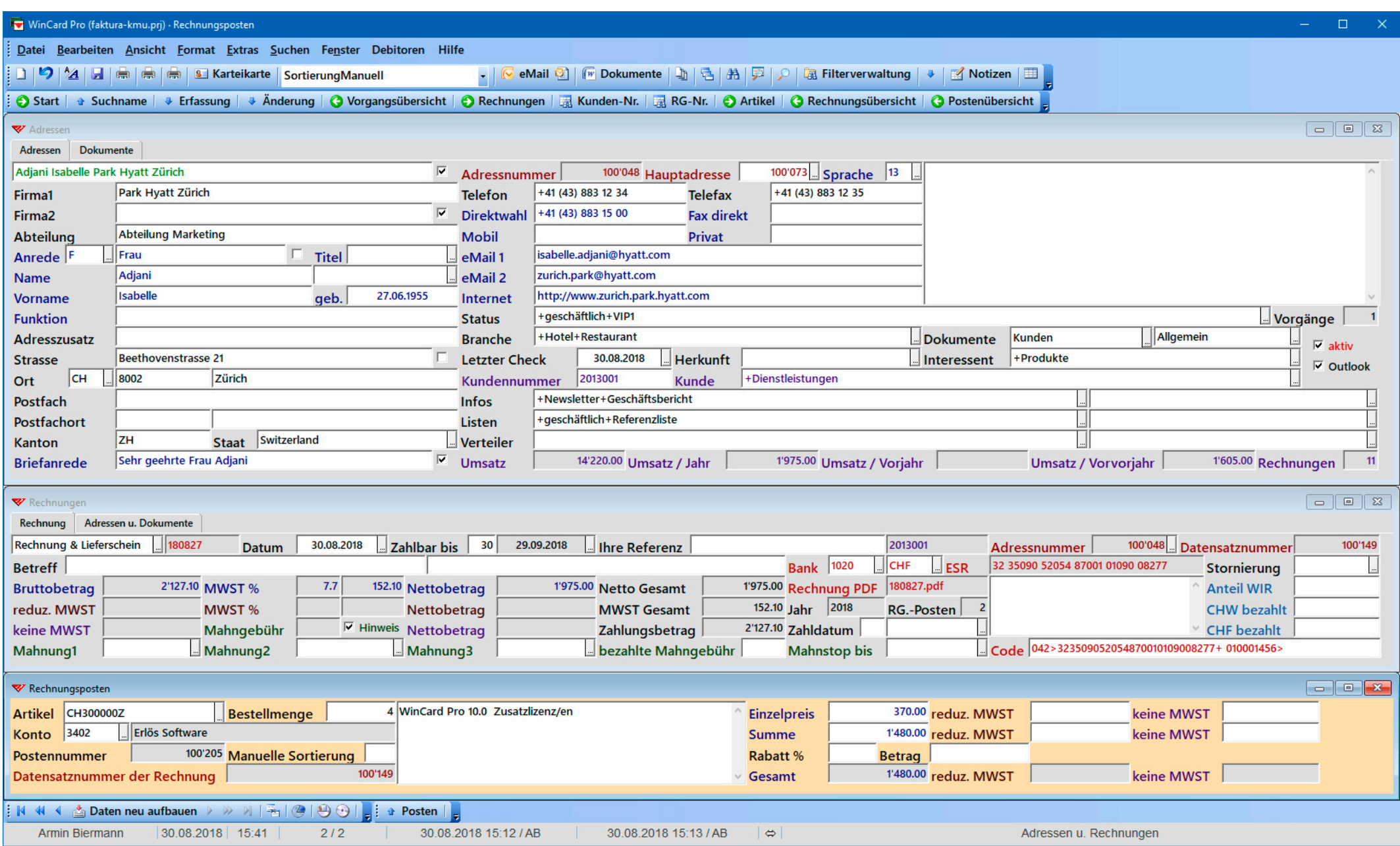

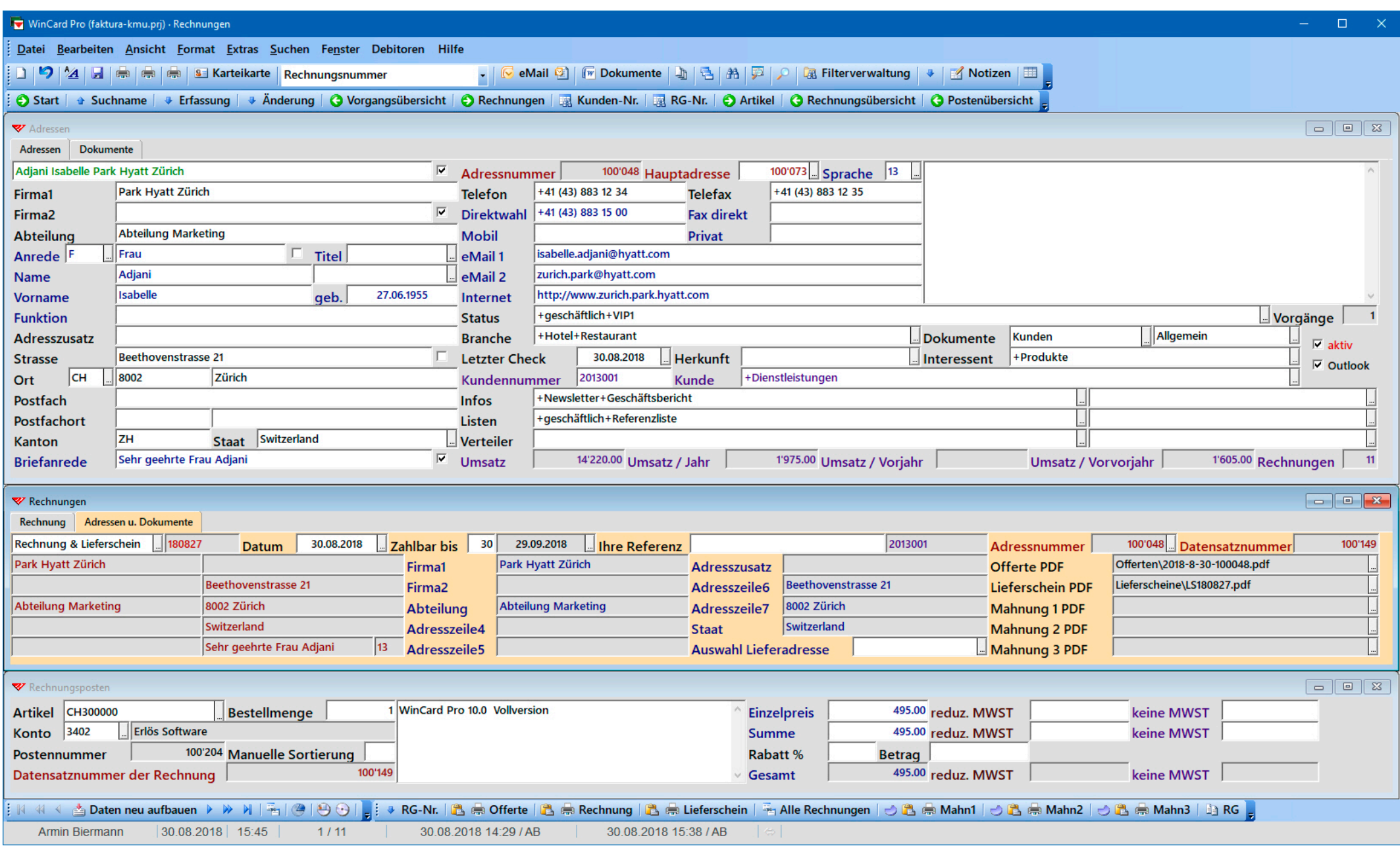

## MWST-Nr.: CHE-107.553.424 MWST<br>Kundennummer: 2013001 **Park Hyatt Zürich**<br>**Abteilung Marketi**

**Abteilung Marketing Beethovenstrasse 21 8002 Zürich Switzerland**

#### **Rechnung 180827** AB

Preis inkl. Rabatt MWST-Satz Nettobetrag 1 WinCard Pro 10.0 Vollversion 495.00 7.7 % 495.00 4 WinCard Pro 10.0 Zusatzlizenz/en 1'480.00 7.7 % 1'480.00 **Netto Gesamt 1'975.00 MWST Gesamt 152.10 Gesamt CHF** zahlbar bis: 29.09.2018 **2'127.10** Hinweis: Mahnungen sind kostenpflichtig **Besten Dank für Ihren Auftrag** MWST-Satz 8.0 %: 152.10 MWST-Basis: 1'975.00 Gesamt: 2'127.10

UBS AG UBS AG 8098 Zürich 8098 Zürich

Armin Biermann Consulting **Armin Biermann Consulting** Morellweg 6 Morellweg 6

01-145-6 01-145-6

32 35090 52054 87001 01090 08277 Park Hyatt Zürich Beethovenstrasse 21 8002 Zürich

3007 Bern 3007 Bern 32 35090 52054 87001 01090 08277

Park Hyatt Zürich Abteilung Marketing Beethovenstrasse 21 8002 Zürich **Switzerland** 

#### **042>323509052054870010109008277+ 010001456>**

<span id="page-41-0"></span>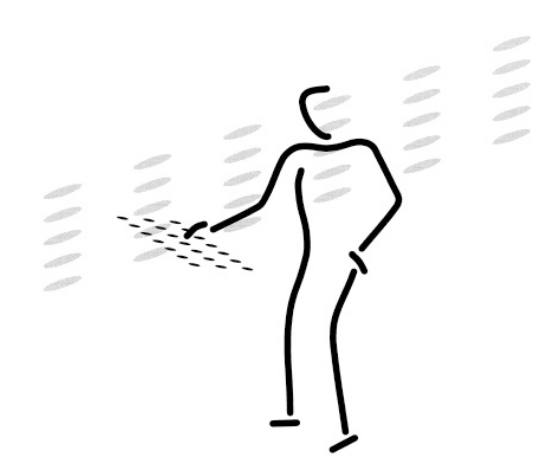

[Armin Biermann](https://biermann.ch)  Consulting Morellweg 6 3007 Bern **Switzerland** 

Telefon +41 (31) 371 22 00

Mobil +41 (79) 652 91 06

eMail info@biermann.ch

Internet www.biermann.ch